# *Homo sapiens* Transcriptome Sequencing

# Report

July 2020

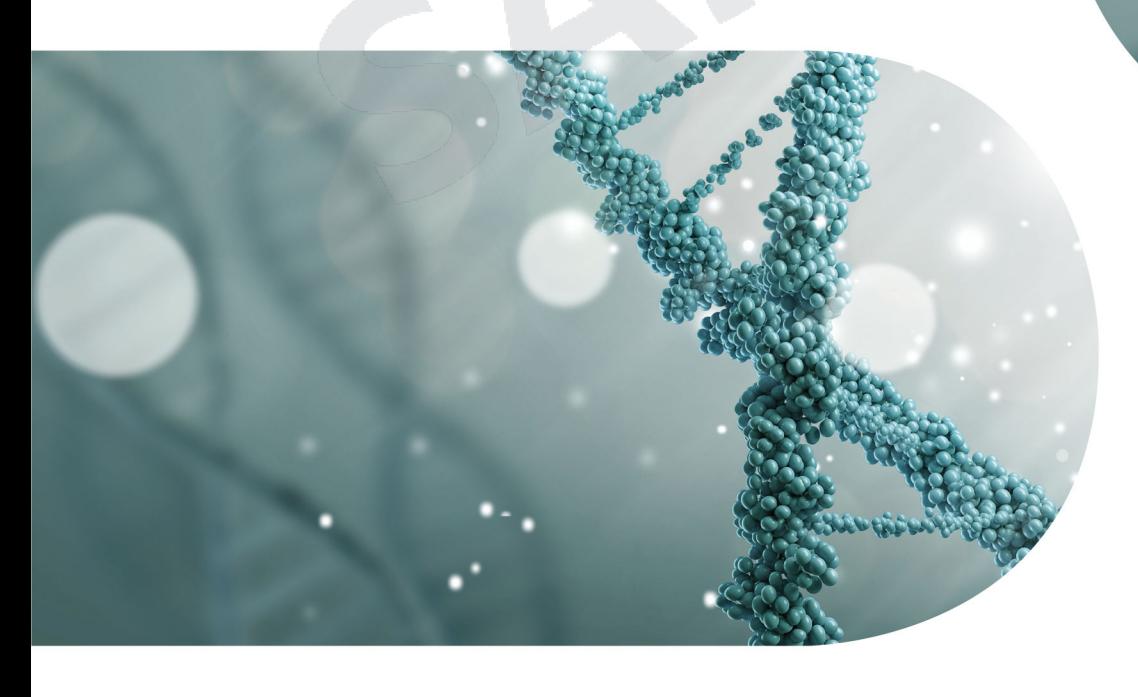

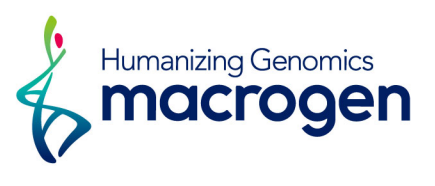

ver. MGTR3.4\_HS\_GRCh38<br>Copyright © Macrogen

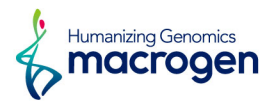

# <span id="page-1-0"></span>Project Information

SI

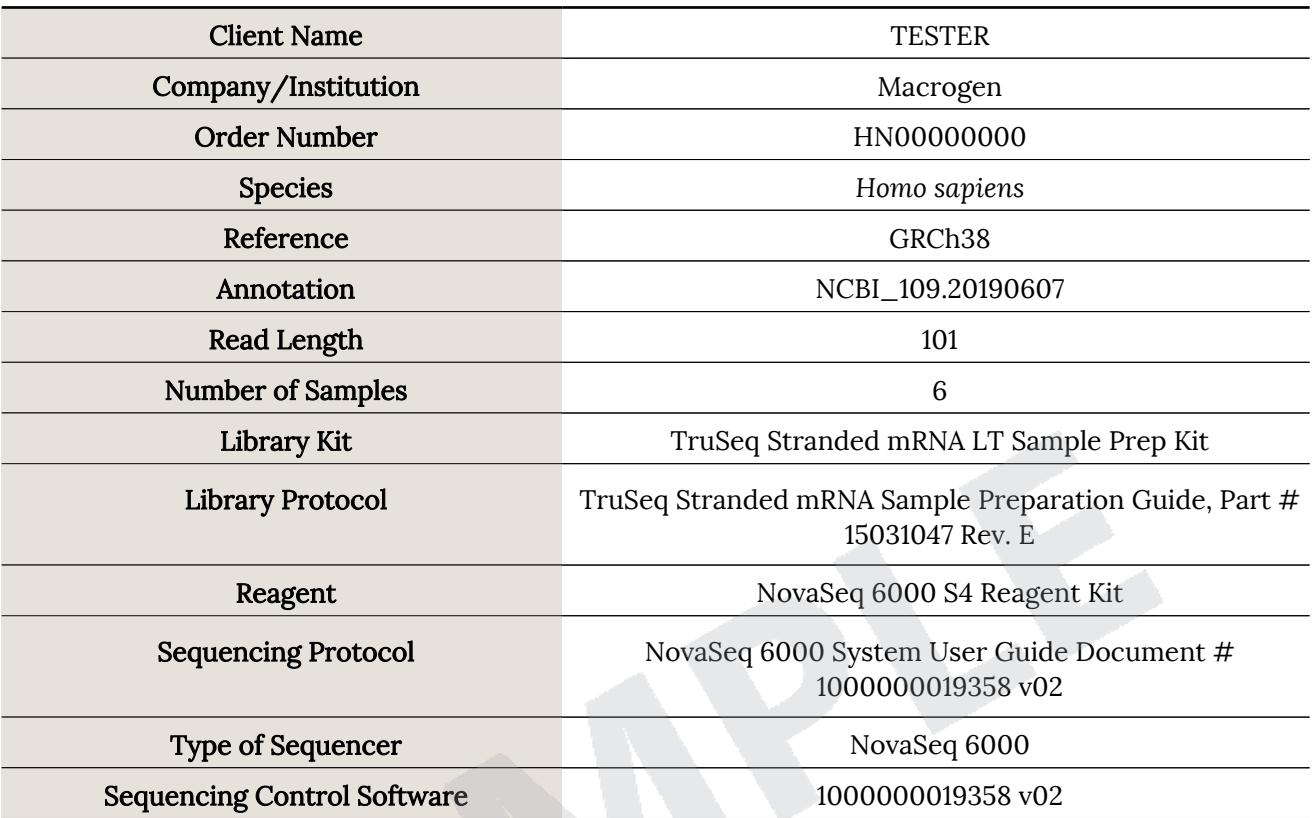

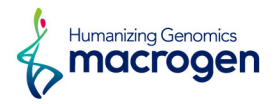

# <span id="page-2-0"></span>Project Results Summary

In this study, *Homo sapiens* whole transcriptome sequencing was performed in order to examine the different gene expression profiles, and to perform gene annotation on set of useful genes based on gene ontology pathway information.

The novel transcripts and novel alternative splicing transcripts were discovered during the assembly. In addition, SNV calling, variant annotation, and fusion gene detection were performed.

Analyses were successfully performed on all 6 paired-ends samples. Figure 1 shows the throughput of raw data and trimmed data. Figure 2 shows the Q30 percentage (% of bases with quality over phred score 30) of each sample's raw and trimmed data.

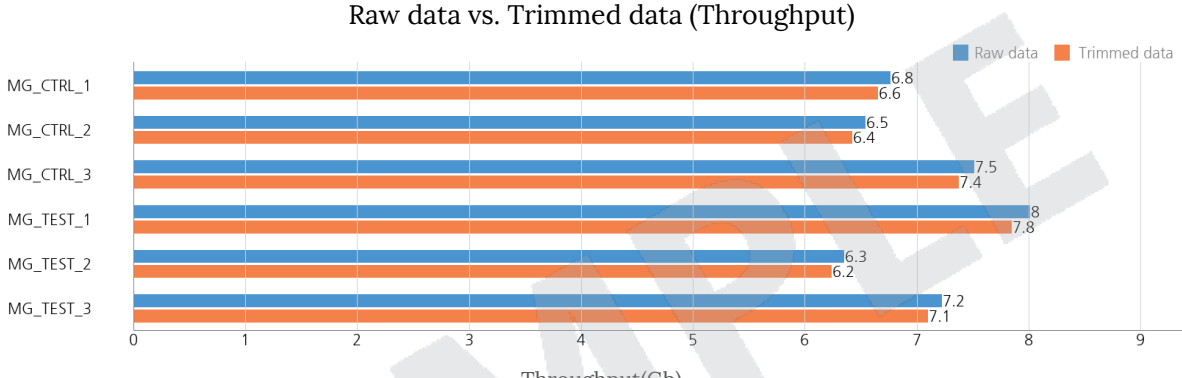

Throughput(Gb)

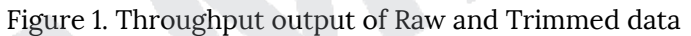

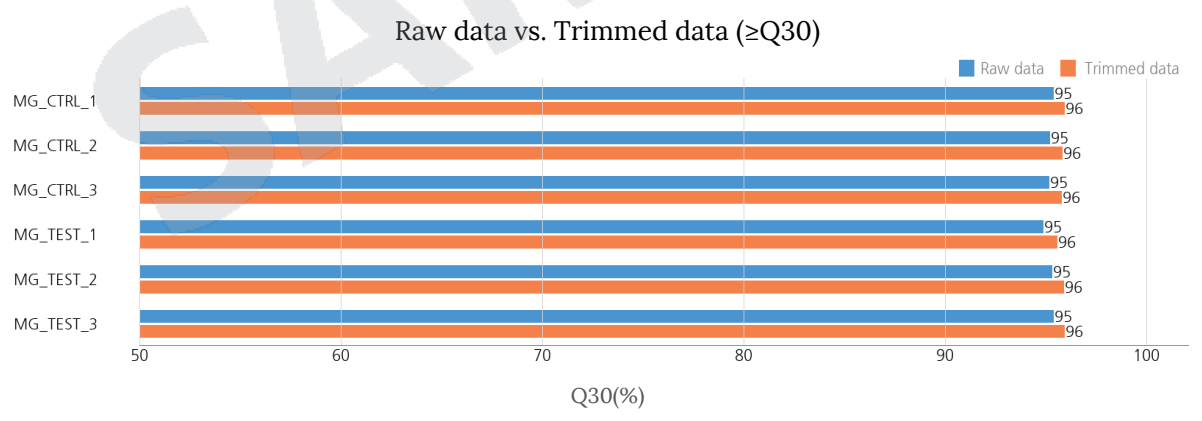

Figure 2. Q30 score of Raw and Trimmed data

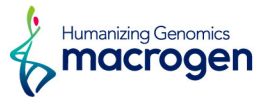

Trimmed reads are mapped to reference genome with HISAT2. Figure 3 shows the overall read mapping ratio, the ratio of mapped reads to trimmed reads.

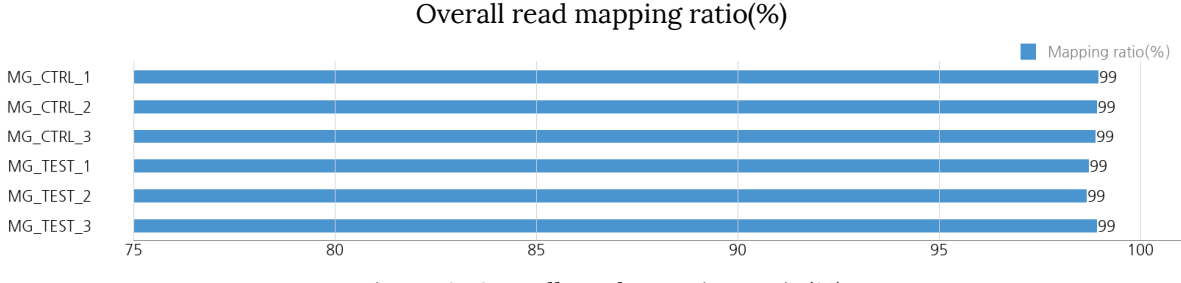

Figure 3. Overall read mapping ratio(%)

After the read mapping, Stringtie was used for transcript assembly. Expression profile was calculated for each sample and transcript/gene as read count and FPKM (Fragment per Kilobase of transcript per Million mapped reads).

DEG (Differentially Expressed Genes) analysis was performed on a comparison pair (TEST\_vs\_CTRL) as requested using DESeq2. The results showed 2,743 genes which satisfied |fc|>=2 & nbinomWaldTest raw p-value<0.05 conditions in comparison pair.

Figure 4 shows the result of hierarchical clustering (distance metric= Euclidean distance, linkage method= complete) analysis. It graphically represents the similarity of expression patterns between samples and genes.

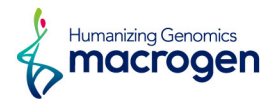

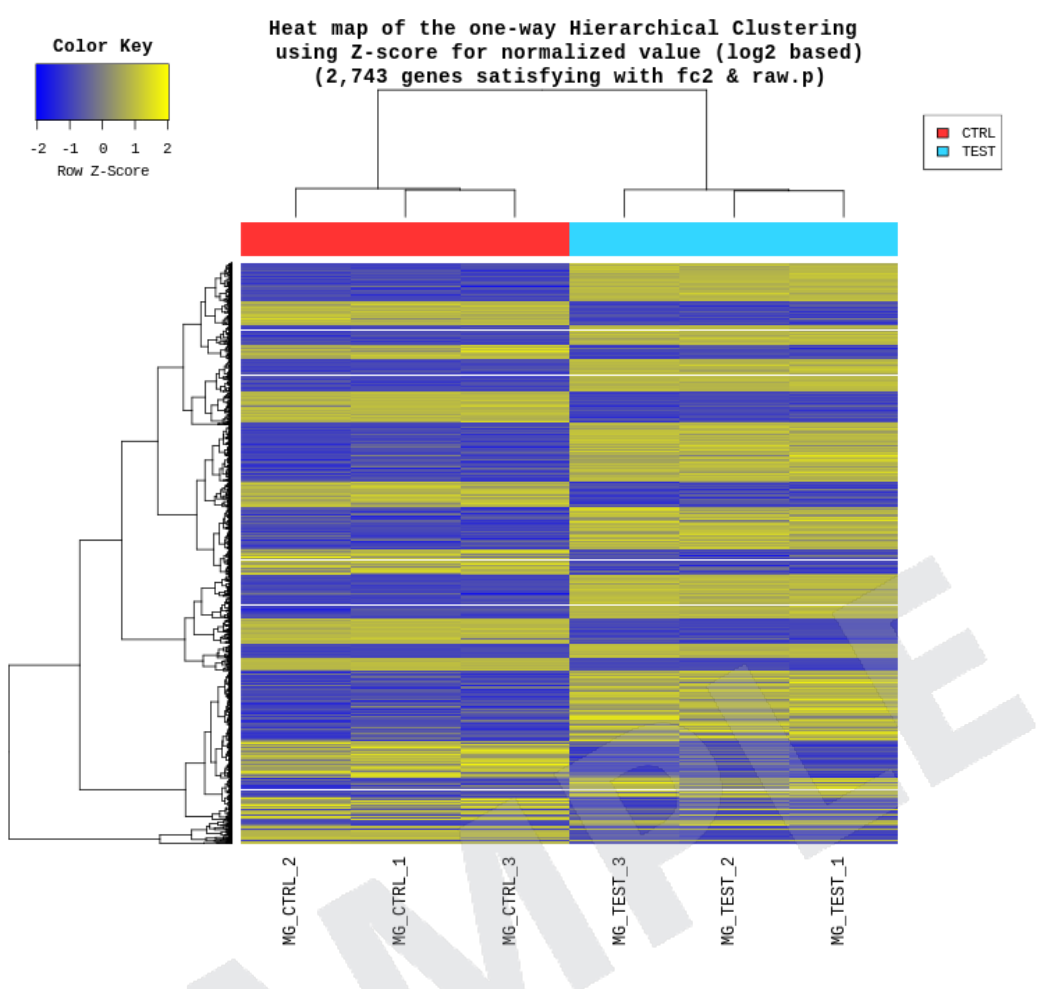

Figure 4. Heatmap for DEG list

DEG list was further analyzed with gProfiler ([https://biit.cs.ut.ee/gprofiler/orth\)](https://biit.cs.ut.ee/gprofiler/orth) for gene set enrichment analysis per biological process (BP), cellular component (CC) and molecular function (MF). The Figure 5, 6 and 7 show the significant gene set by each category.

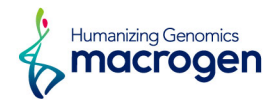

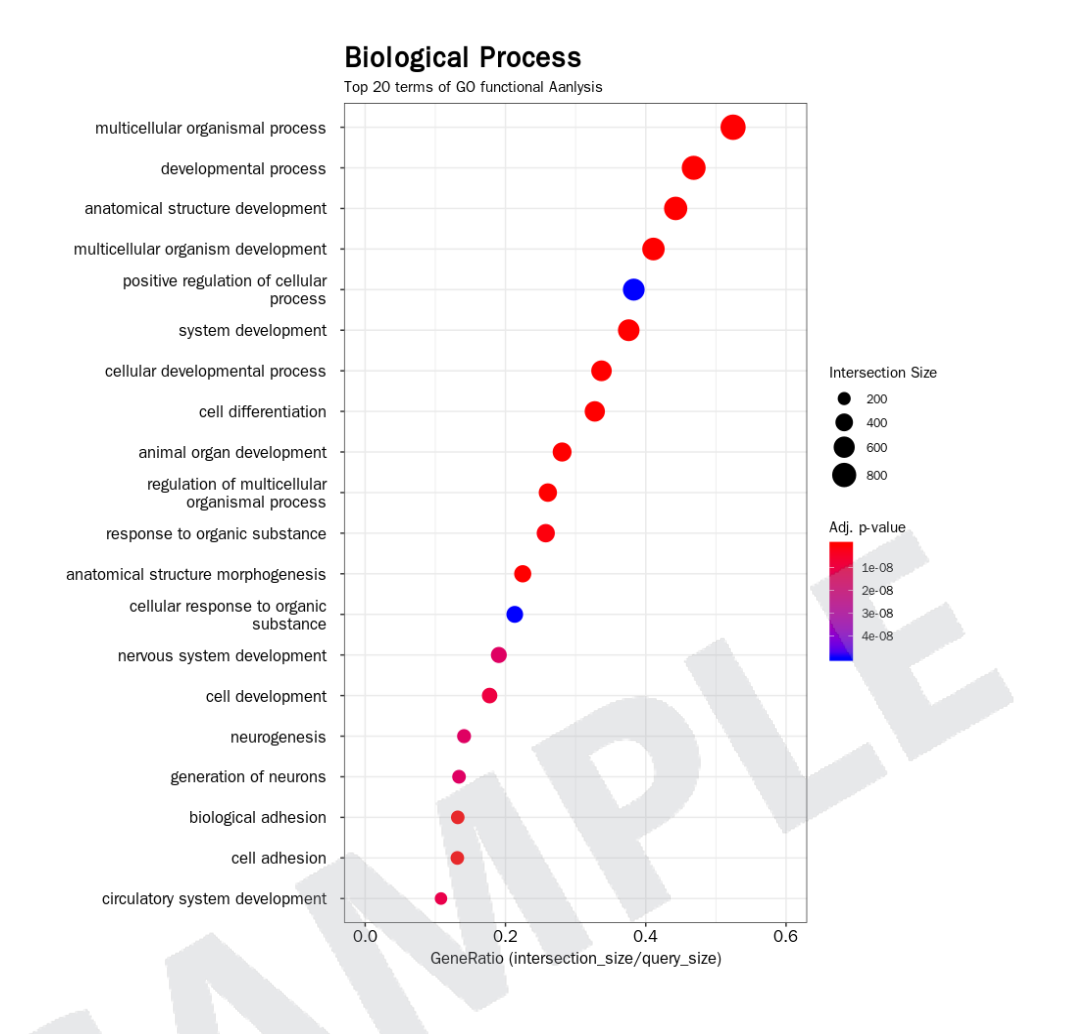

Figure 5. Gene Ontology terms related to Biological Process

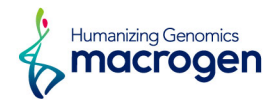

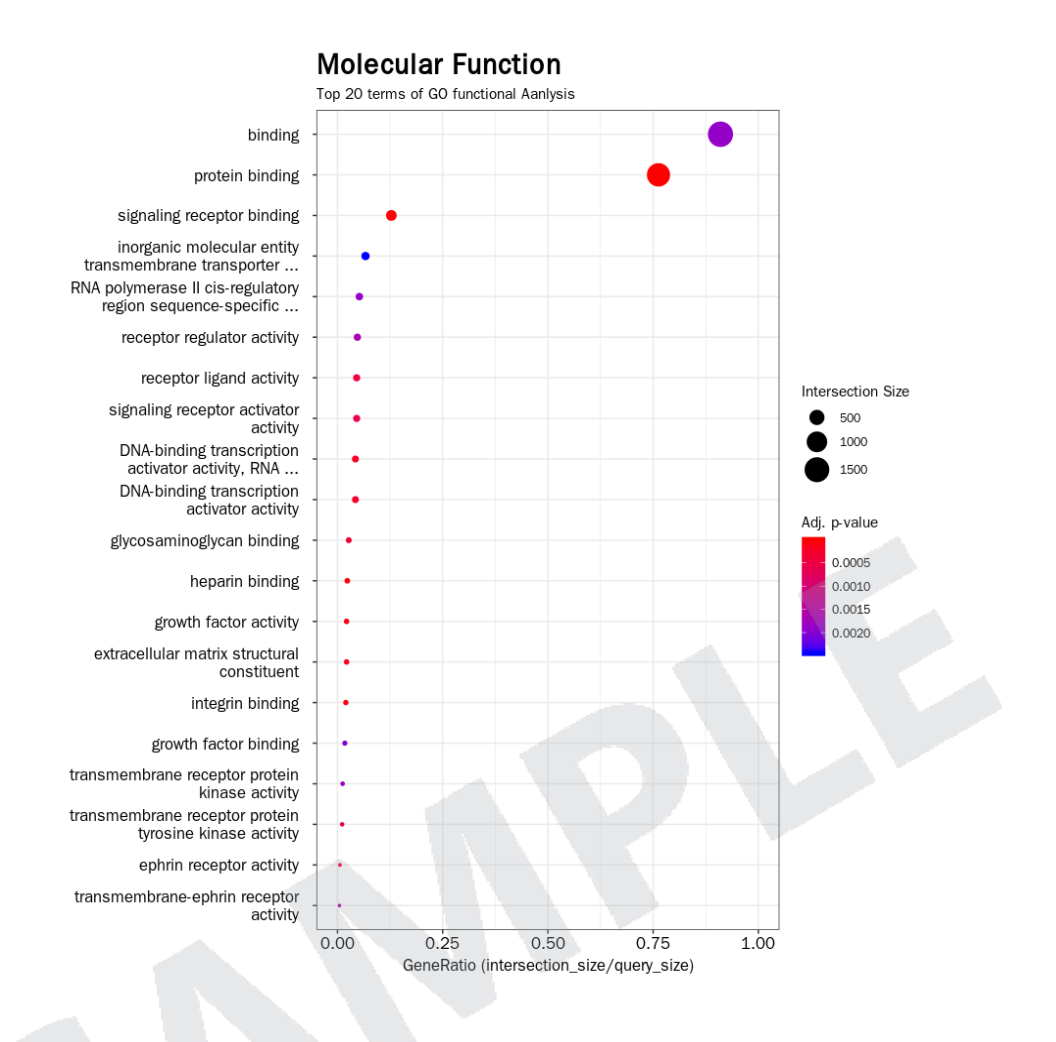

Figure 6. Gene Ontology Terms related to Molecular Function

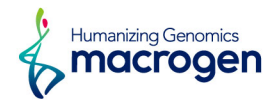

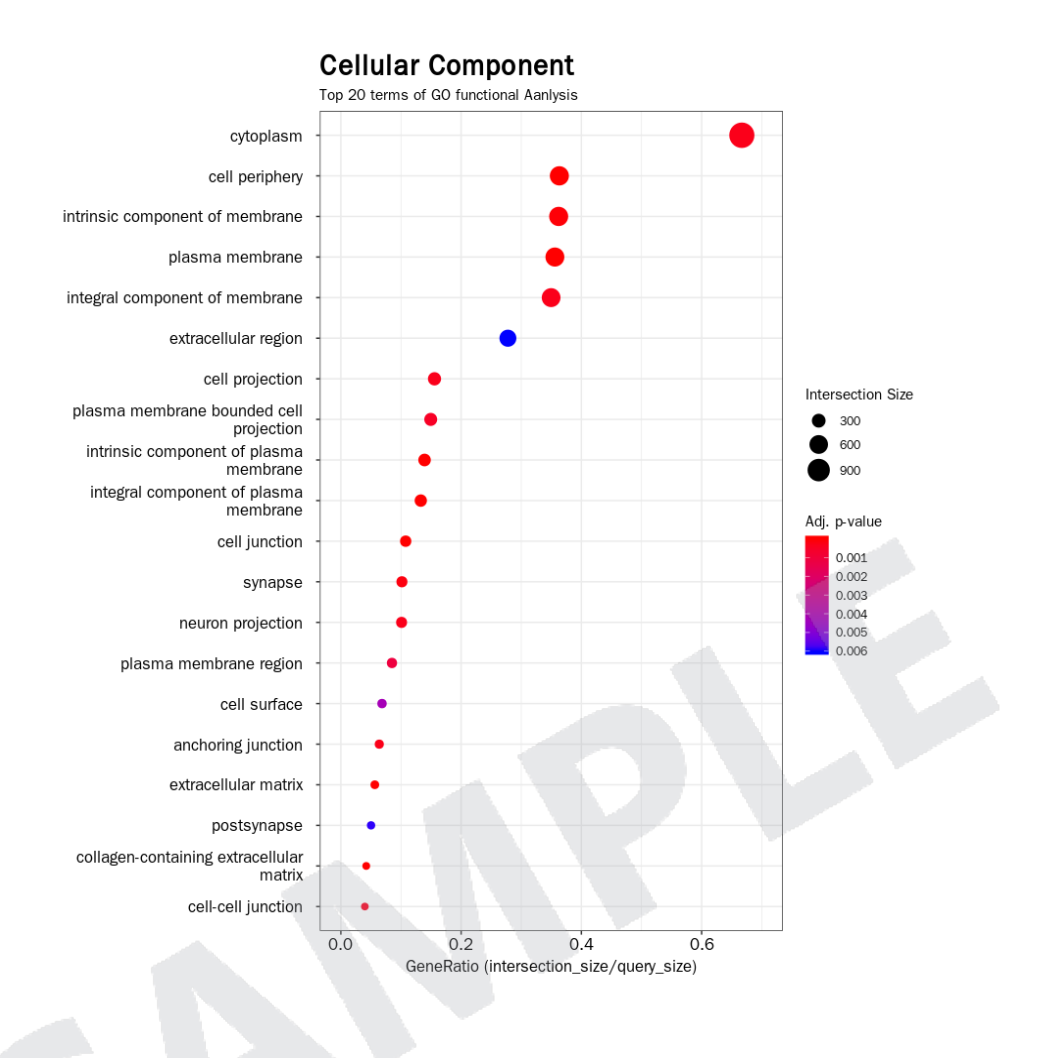

Figure 7. Gene Ontology Terms related to Cellular Component

In addition, novel transcript and novel alternative splicing transcripts were found each sample. Also SNV calling, variant annoation and fusion gene prediction results were summarized for each sample. (Please refer to the main body of this report for detailed explanations.)

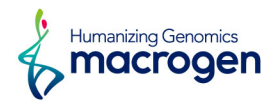

# Table of Contents

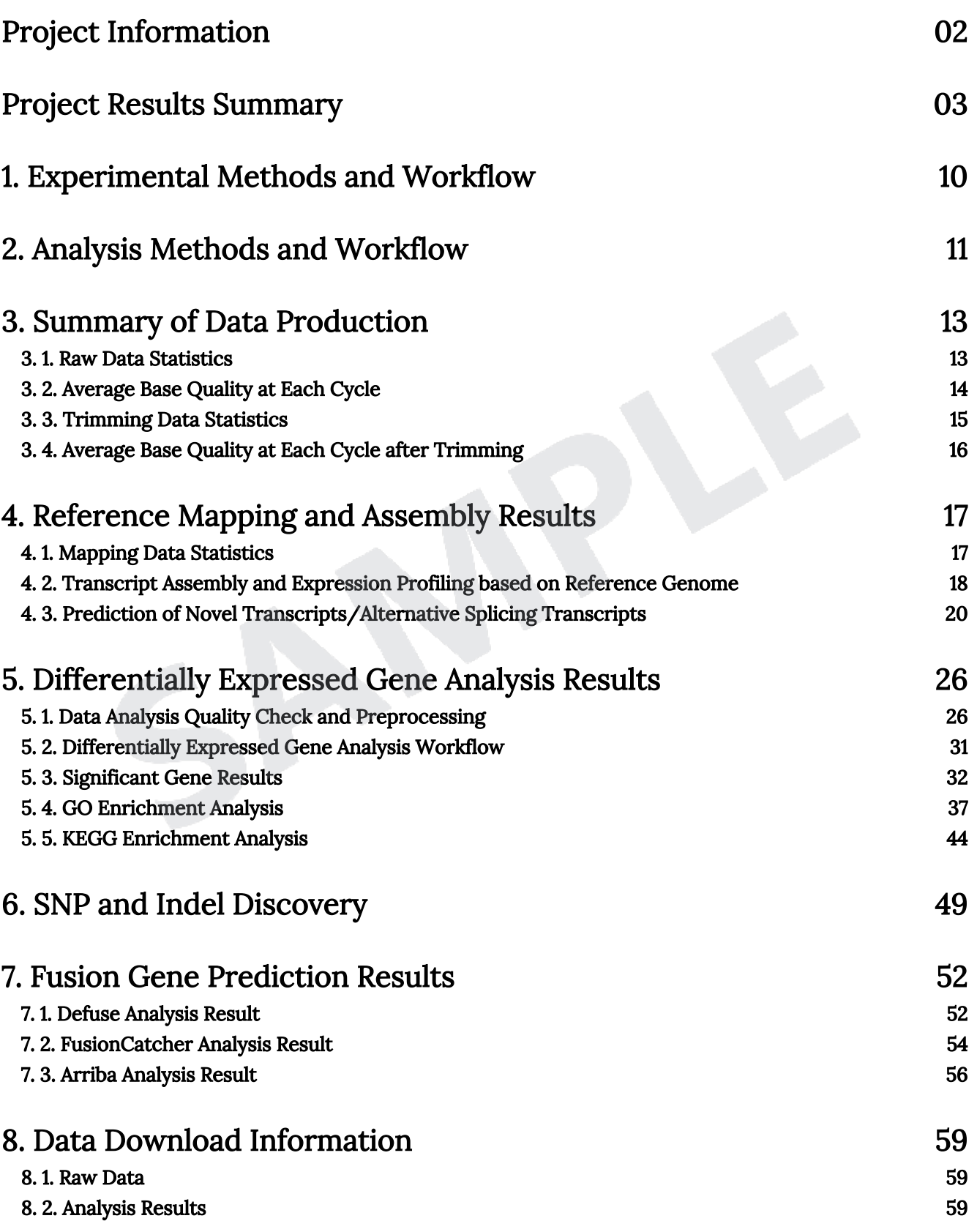

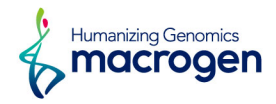

#### [9. Appendix](#page-62-0) 62 [9. 1. Phred Quality Score Chart](#page-62-0) 62 [9. 2. Programs used in Analysis](#page-63-0) 63 [9. 3. References](#page-66-0) 66

MACROGEN NGS SERVICE<br>Research use only

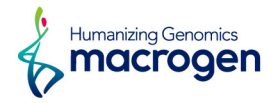

# <span id="page-10-0"></span>1. Experimental Methods and Workflow

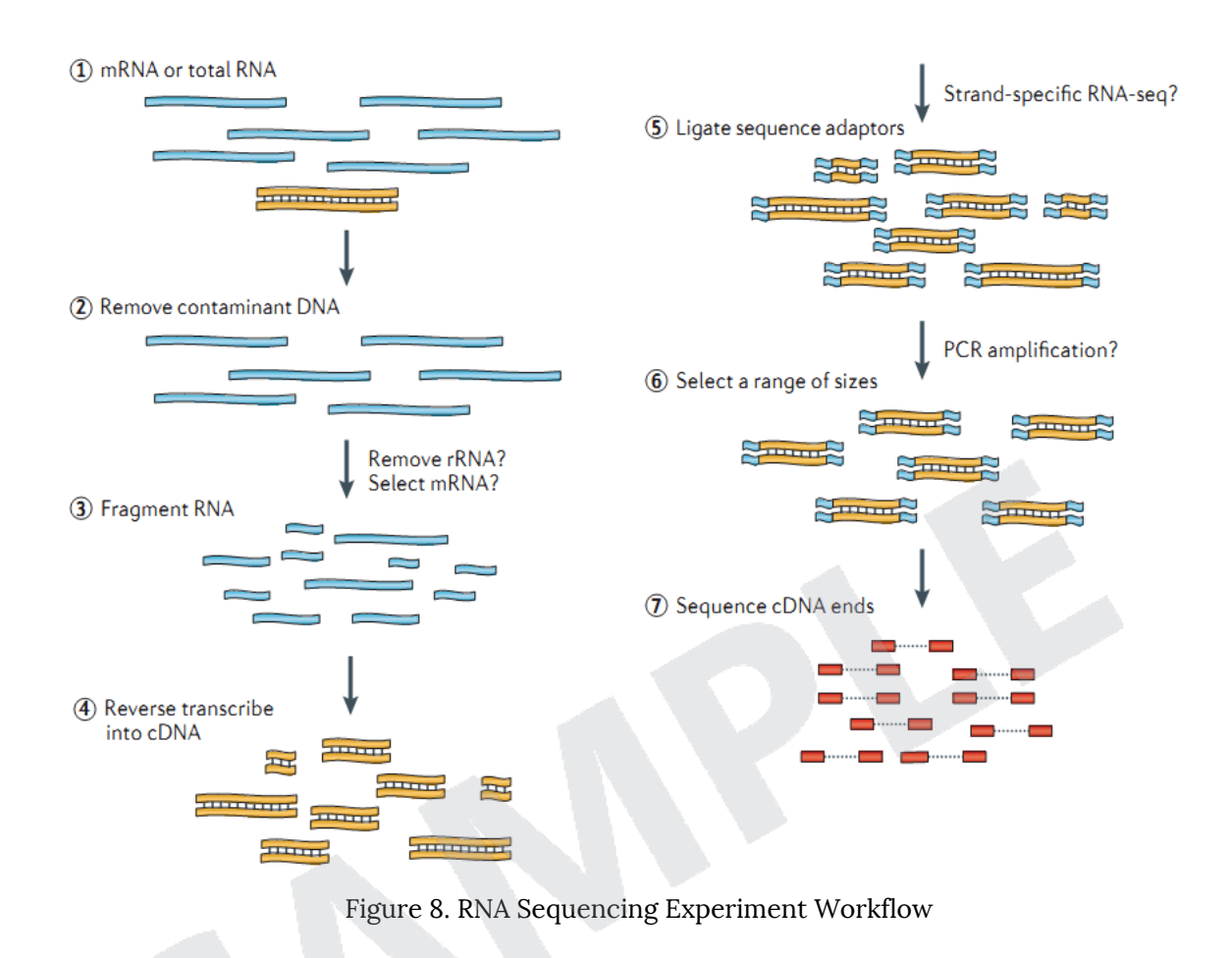

**REFERENCE • Nat Rev Genet. 2011 Sep 7;12(10):671-82** 

- 1) Isolate the Total RNA from Sample of interest (Cell or Tissue).
- 2) Eliminate DNA contamination using DNase.
- 3) Choose an appropriate kit for library prep process depending on the types of RNA. For mRNA with poly-A tail, use mRNA purification kit; for non-coding RNAs, such as lincRNA, use ribo-zero RNA removal Kit to purify RNA of interest.
- 4) Randomly fragment purified RNA for short read sequencing.
- 5) Reverse transcribe fragmented RNA into cDNA.
- 6) Ligate adapters onto both ends of the cDNA fragments.
- 7) After amplifying fragments using PCR, select fragments with insert sizes between 200-400 bp. For paired-end sequencing, both ends of the cDNA is sequenced by the read length.

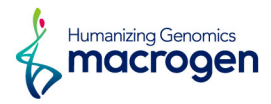

# <span id="page-11-0"></span>2. Analysis Methods and Workflow

| <b>Sequencing</b> | <b>ATCGATCAAT</b><br>Sample Prep.<br>Library QC<br>Sequencing                                                                        |
|-------------------|----------------------------------------------------------------------------------------------------|
|                   |                                                                                                    |
| Preprocessing     | у<br><b>ATGC</b><br>Quality Control<br>Preprocessing<br>Raw Data                                                                     |
|                   |                                                                                                    |
| <b>Analysis</b>   | <b>AATAAA</b><br>T<br>₩<br><b>AACAAA</b><br>Alter. Splice & Novel<br>Variant Analysis<br>Mapping<br>Expression<br><b>Fusion Gene</b> |
|                   | Annotation<br>Comparing                                                                                                    |

Figure 9. Analysis Workflow

- 1) Analyze the quality control of the sequenced raw reads. Overall reads' quality, total bases, total reads, GC (%) and basic statistics are calculated.
- 2) In order to reduce biases in analysis, artifacts such as low quality reads, adaptor sequence, contaminant DNA, or PCR duplicates are removed.
- 3) Trimmed reads are mapped to reference genome with HISAT2, splice-aware aligner.
- 4) Transcript is assembled by StringTie with aligned reads. This process provides information of known transcripts, novel transcripts, and alternative splicing transcripts.
- 5) Expression profiles are represented as read count and normalization value which is based on transcript length and depth of coverage. The FPKM (Fragments Per Kilobase of transcript per Million Mapped reads) value or the RPKM (Reads Per Kilobase of transcript per Million mapped reads) is used as a normalization value.
- 6) In groups with different conditions, genes or transcripts that express differentially are filtered out through statistical hypothesis testing.
- 7) In case of known gene annotation, functional annotation and gene-set enrichment analysis are performed using GO and KEGG database on differentially expressed genes.
- 8) In SNV calling of RNA-seq data, reads are mapped to genomic DNA reference with STAR, then duplications are marked and sorted. Afterwards, mapped reads that can be used in analysis are created through Split 'N' Trim, mapping quality reassignment, indel realignment, and base

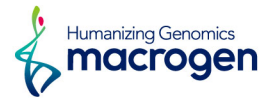

recalibration. The reads created in the previous step are used for variant calling with HaplotypeCaller <https://www.broadinstitute.org/gatk/guide/best-practices?bpm=RNAseq>

9) Fusion genes are predicted with Defuse, FusionCatcher and Arriba programs.

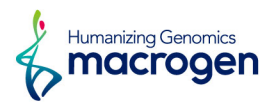

# <span id="page-13-0"></span>3. Summary of Data Production

# 3. 1. Raw Data Statistics

(Refer to Path: result\_RNAseq/Analysis\_statistics/rawData/raw\_throughput.stats)

The total number of bases, reads, GC (%), Q20 (%), Q30 (%) are calculated for 6 samples. For example, in MG\_CTRL\_1, 66,947,992 reads are produced, and total read bases are 6.8Gbp. The GC content (%) is 47.97% and Q30 is 95.36%.

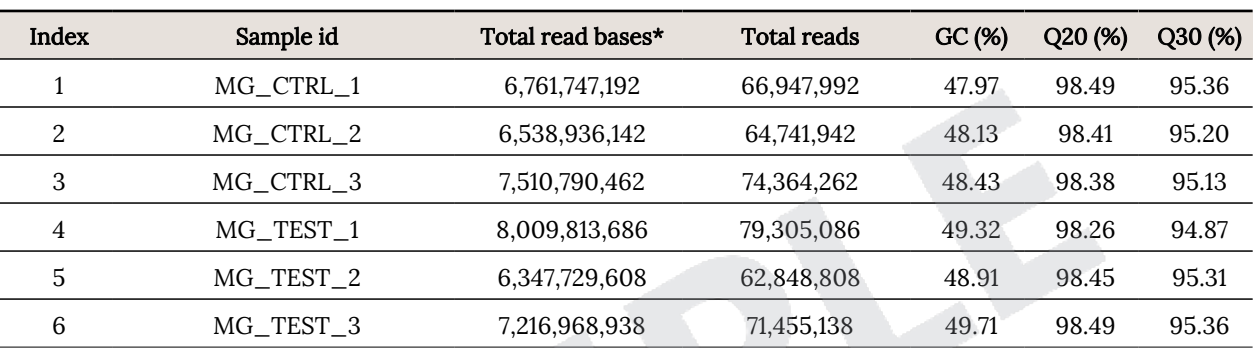

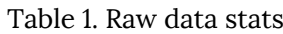

(\* Total read bases = Total reads x Read length)

- ꆤ Total read bases: Total number of bases sequenced
- ꆤ Total reads: Total number of reads
- ꆤ GC (%): GC content
- ꆤ Q20 (%): Ratio of bases that have phred quality score greater than or equal to 20
- ꆤ Q30 (%): Ratio of bases that have phred quality score greater than or equal to 30

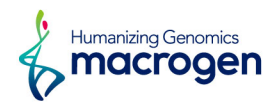

## <span id="page-14-0"></span>3. 2. Average Base Quality at Each Cycle

(Refer to Path: Analysis\_statistics/rawData/A\_fastqc/)

The quality of produced data is determined by the phred quality score at each cycle. Box plot containing the average quality at each cycle is created with FastQC.

The x-axis shows number of cycles and y-axis shows phred quality score. Phred quality score 20 means 99% accuracy and reads over score of 20 are accepted as good quality.

<http://www.bioinformatics.babraham.ac.uk/projects/fastqc>

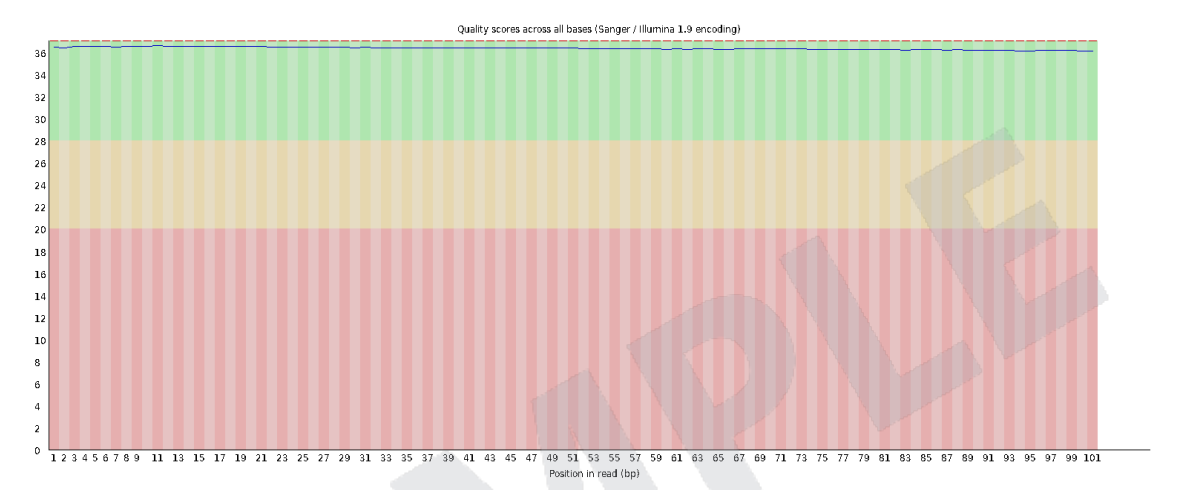

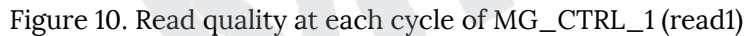

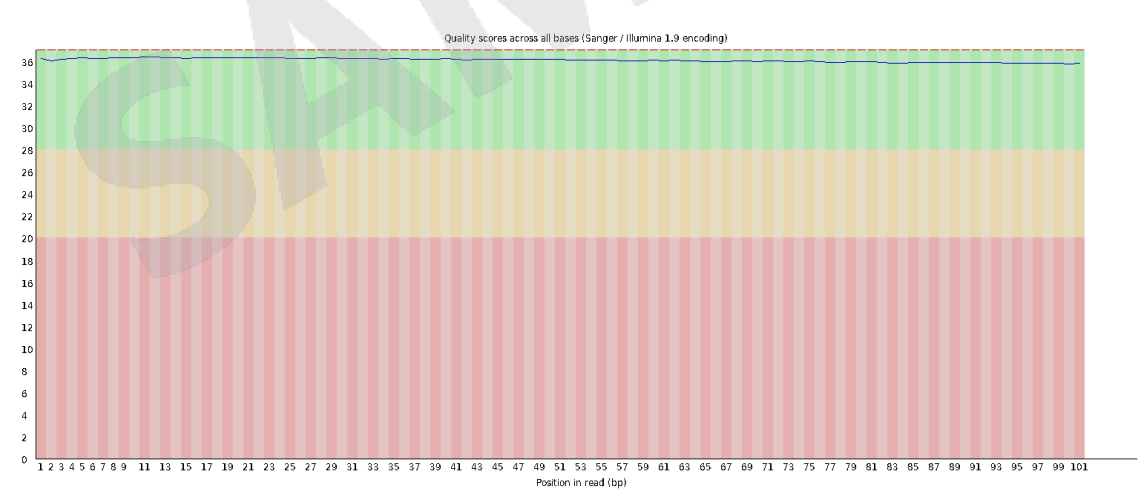

Figure 11. Read quality at each cycle of MG\_CTRL\_1 (read2)

- ꆤ Yellow box: Interquartile range (25-75%) of phred score at each cycle
- ꆤ Red line: Median of phred score at each cycle
- ꆤ Blue line: Average of phred score at each cycle
- Green background: Good quality
- ꆤ Orange background: Acceptable quality
- Red background: Bad quality

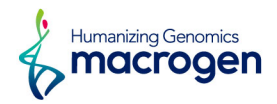

# <span id="page-15-0"></span>3. 3. Trimming Data Statistics

(Refer to Path: result\_RNAseq/Analysis\_statistics/trimmedData/trim\_throughput.stats)

Trimmomatic program is used to remove adapter sequences and bases with base quality lower than three from the ends. Also using sliding window method, bases of reads that does not qualify for window size 4, and mean quality 15 are trimmed. Afterwards, reads with length shorter than 36bp are dropped to produce trimmed data.

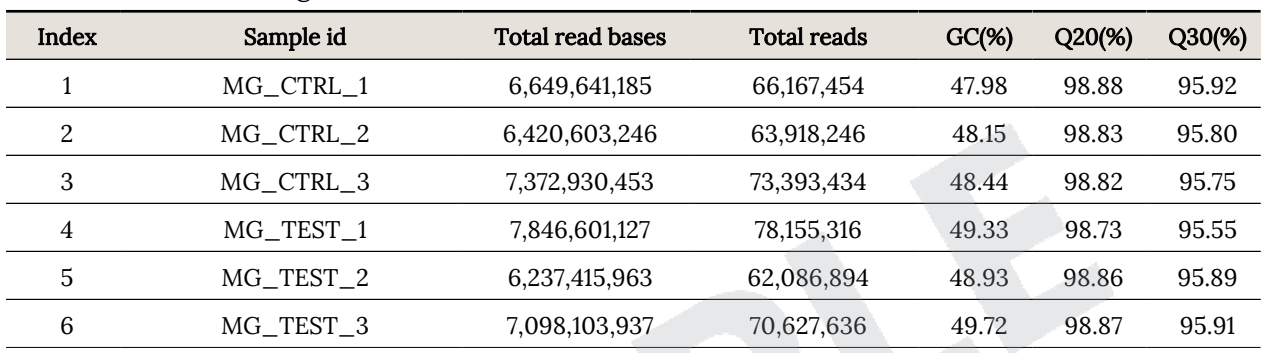

#### Table 2. Trimming Data Stats

ꆤ Total read bases: Total number of read bases after trimming

ꆤ Total reads: Total number of reads after trimming

ꆤ GC (%): GC Content

ꆤ Q20 (%): Ratio of bases that have phred quality score greater than or equal to 20

ꆤ Q30 (%): Ratio of bases that have phred quality score greater than or equal to 30

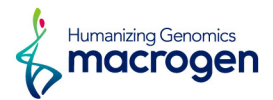

# <span id="page-16-0"></span>3. 4. Average Base Quality at Each Cycle after Trimming

(Refer to Path: result\_RNAseq/Analysis\_statistics/trimmedData/A\_fastqc/)

Figure 12 and 13 show average base quality at each cycle after trimming.

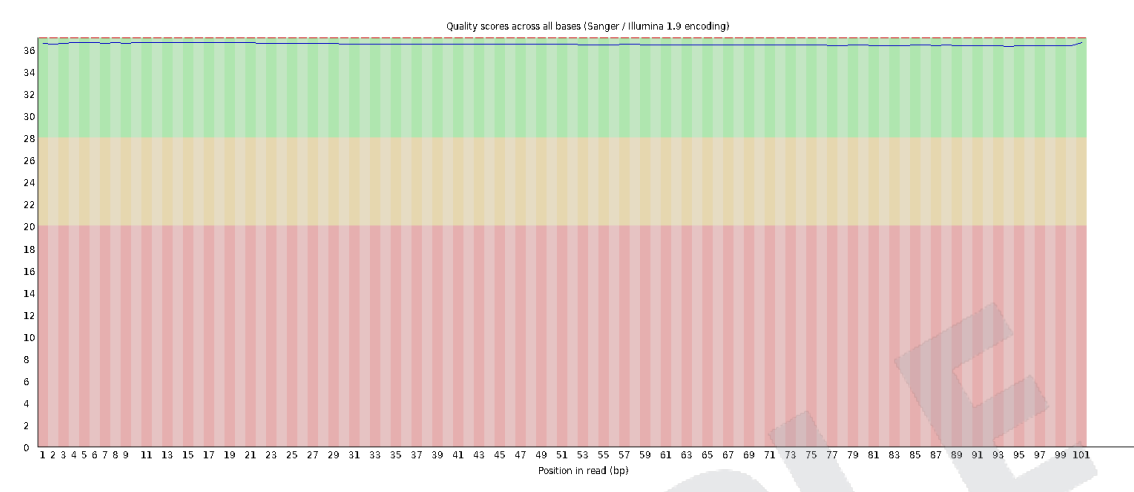

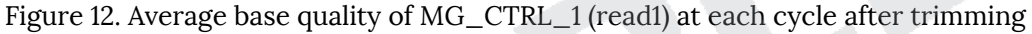

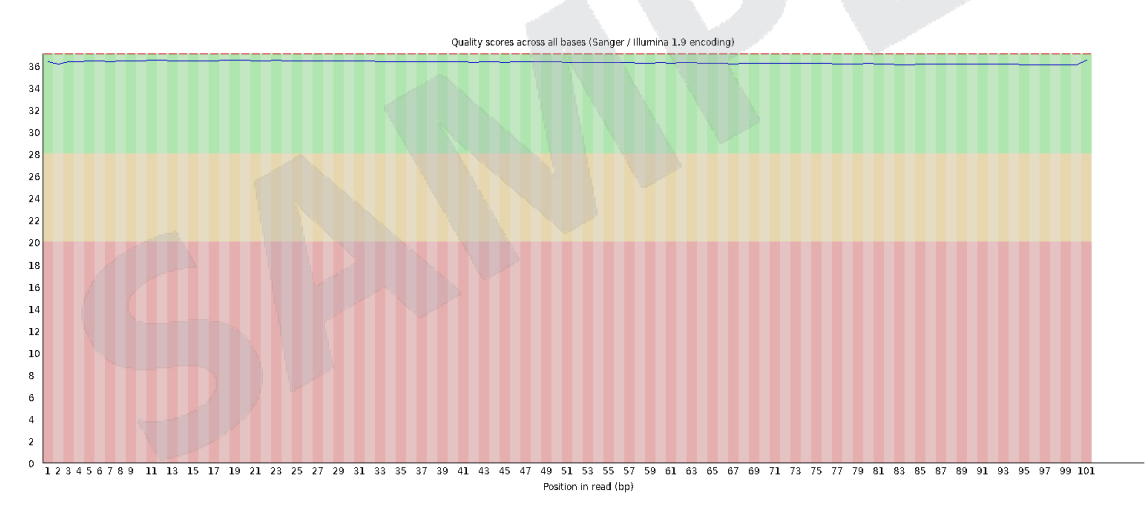

Figure 13. Average base quality of MG\_CTRL\_1 (read2) at each cycle after trimming

- ꆤ Yellow box: Interquartile range (25-75%) of phred score at each cycle
- ꆤ Red line: Median of phred score at each cycle
- ꆤ Blue line: Average of phred score at each cycle
- Green background: Good quality
- ꆤ Orange background: Acceptable quality
- Red background: Bad quality

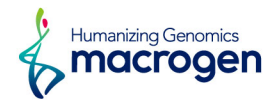

# <span id="page-17-0"></span>4. Reference Mapping and Assembly Results

# 4. 1. Mapping Data Statistics

(Refer to Path: result\_RNAseq/Analysis\_statistics/mapping.hisat.stats)

In order to map cDNA fragments obtained from RNA sequencing, GRCh38 was used as a reference genome. Table 3 shows the statistic obtained from HISAT2, which is known to handle spliced read mapping through Bowtie2 aligner. You can check number of processed reads, mapped reads.

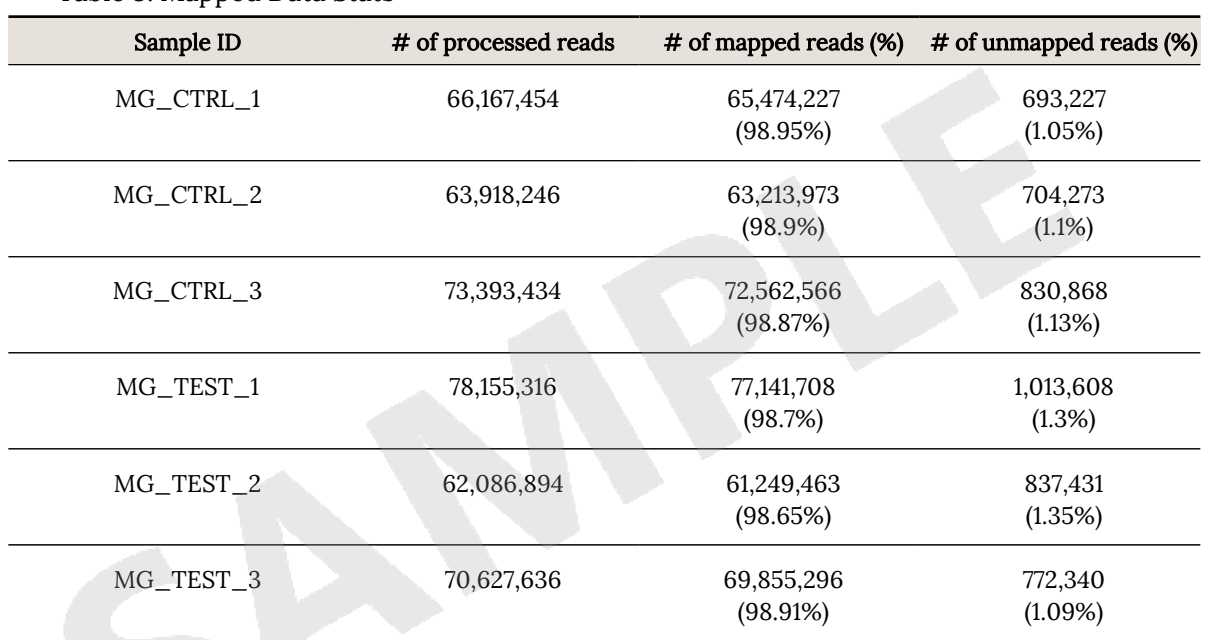

Table 3. Mapped Data Stats

- ꆤ Processed reads: Number of cleaned reads after trimming
- ꆤ Mapped reads: Number of reads mapped to reference
- ꆤ Unmapped reads: Number of reads that failed to align

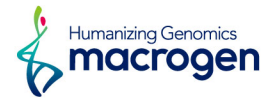

# <span id="page-18-0"></span>4. 2. Transcript Assembly and Expression Profiling based on

## Reference Genome

Known genes and transcripts are assembled with StringTie based on reference genome model. After assembly, the abundance of gene/transcript is calculated in the read count and normalized value as FPKM (Fragments Per Kilobase of transcript per Million mapped reads) for a sample.

## 4. 2. 1. Known Transcripts Expression Level

(Refer to Path: result\_RNAseq\_excel/Expression\_profile/StringTie/ Expression\_Profile.GRCh38.transcript.xlsx)

Table 4 is an example of known transcript expression level per sample in expression value. This result is obtained by -e option of StringTie does not consider novel transcript assembly.

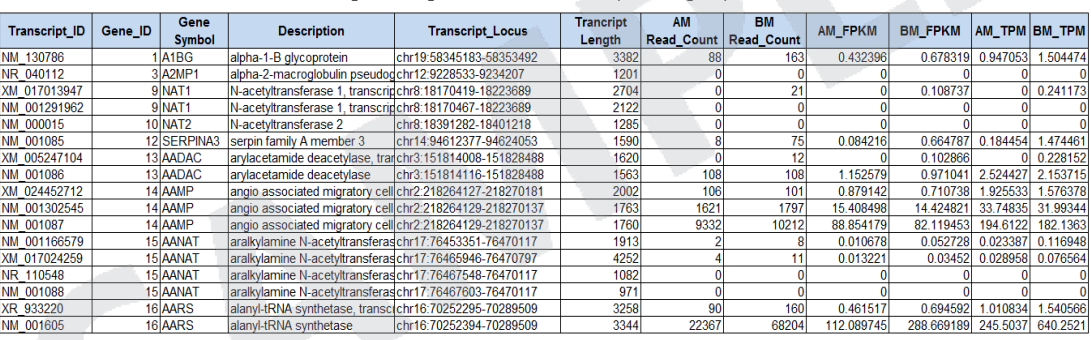

Table 4. Known transcripts Expression Level (example)

- Transcript\_ID: Splicing variant (isoform/transcript)
- ꆤ Gene\_ID: Gene ID
- Gene\_Symbol: Symbol of gene
- ꆤ Gene\_Description: Description of gene
- ꆤ Transcript\_Locus: Transript locus
- ꆤ Transcript\_Length: Transcript length
- ꆤ [Sample Name]\_Read\_Count: Read count of a sample
- ꆤ [Sample Name]\_FPKM: FPKM normalized value of a sample
- ꆤ [Sample Name]\_TPM: TPM normalized value of a sample

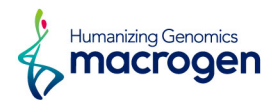

## 4. 2. 2. Known Genes Expression Level

(Refer to Path: result\_RNAseq\_excel/Expression\_profile/StringTie/ Expression\_Profile.GRCh38.gene.xlsx)

Table 5 is an example of known gene expression level per sample in expression value. This result is obtained by -e option of StringTie does not consider novel transcript assembly.

Table 5. Known genes Expression Level (example)

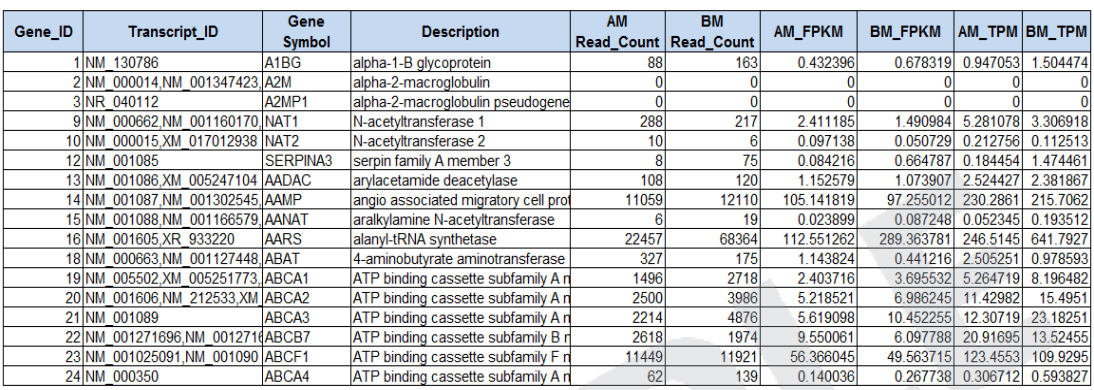

- ꆤ Gene\_ID: Gene ID
- ꆤ Transcript\_ID: Splicing variant (isoform/transcript)
- ꆤ Gene\_Symbol: Symbol of gene
- ꆤ Gene\_Description: Description of gene
- ꆤ [Sample Name]\_Read\_Count: Read count of a sample
- ꆤ [Sample Name]\_FPKM: FPKM normalized value of a sample

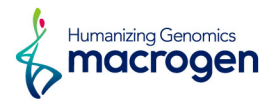

# <span id="page-20-0"></span>4. 3. Prediction of Novel Transcripts/Alternative Splicing

# **Transcripts**

Transcripts are additionally assembled from the results of mapped reads to predict novel transcripts and novel alternative splicing transcripts without StringTie -e option.

Assembled annotation (GTF file) of samples is merged into one merged file with StringTie -merge option. After then, the abundances of samples are calculated for known and novel transcripts. The gffcompare program of GFF utilities is used to classify the types of known transcript and novel transcript, this resulted in known transcripts and novel transcripts are assigned the class code according to their alternative splicing type as the following the Table 6.

Table 6. Description of class code for various splicing alternative transcript type

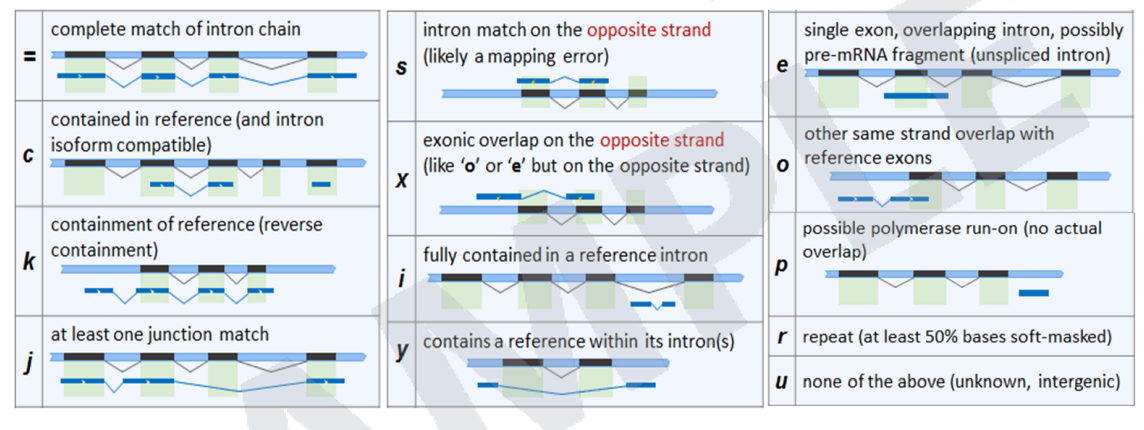

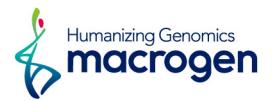

## 4. 3. 1. Prediction of Known/Novel Transcripts and Estimation of

#### Expression Levels

(Refer to Path: result\_RNAseq\_excel/Novel\_transcript\_analysis/StringTie/ Expression\_Profile\_with\_Novel.GRCh38.transcript.xlsx)

#### This result refers to expression level for each sample for each known transcript, novel transcript and novel alternative splicing transcript.

(Note: Expression profile on chapter 4.2 (Known transcript expression level based on Reference Genome Model) doesn't contain the expression profile of novel transcript.)

Table 7 shows an example result of the known/novel transcripts and their expression levels, which are predicted by StringTie for each sample. If novel gene exists, StringTie assigns the ꆰMSTRG.xxxxꆱ number as temporary gene ID. If novel transcript or alternative splicing transcript exists, it assigns "MSTRG.xxxx.yy" number for temporary transcript ID. The following Table 7 represents transcript locus, length, class code, read count, FPKM for each transcript. (Refer to the class code of table 6)

| Transcript_ID        | Gene ID         | Gene<br><b>Symbol</b> | <b>Description</b>                                   | <b>Transcript_Locus</b> | Trancript<br>Length | Class_Code | <b>AM</b><br>Read Count   Read Count | <b>BM</b> | <b>AM FPKM</b> | BM_FPKM AM_TPM BM_TPM |                  |          |
|----------------------|-----------------|-----------------------|------------------------------------------------------|-------------------------|---------------------|------------|--------------------------------------|-----------|----------------|-----------------------|------------------|----------|
| <b>MSTRG.22.1</b>    | MSTRG.22        |                       |                                                      | chr1:631728-633310      | 1583                |            | 41994                                | 39982     | 435.404724     | 351.272766            | 993.5049         | 800,0386 |
| <b>MSTRG.19010.1</b> |                 | 23 ABCF1              | ATP binding cassette subfanchr6:30571442-30591522    |                         | 3408                |            | 4461                                 | 3939      | 21.482693      | 16.071653             | 49.01913         | 36.60387 |
| NM 001090            |                 | 23 ABCF1              | ATP binding cassette subfanchr6:30571442-30591522    |                         | 3291                | Ξ          | 102                                  | 111       | 0.506898       | 0.465503              | .156638          | 1.060204 |
| NM 001025091         |                 | 23 ABCF1              | ATP binding cassette subfamchr6:30571442-30591522    |                         | 3405                | Ξ          | 6973                                 | 7954      | 33.608829      | 32.487759             | 76.6885          | 73.99226 |
| <b>MSTRG.23.1</b>    | MSTRG.23        |                       |                                                      | chr1:631789-632380      | 592                 |            | 128                                  |           | 3.546897       | .3254                 | 8.093296         | 3.018656 |
| <b>MSTRG.26.1</b>    | <b>MSTRG.26</b> |                       |                                                      | chr1:633691-634341      | 651                 | u          | 43691                                | 31926     | 1101.550171    | 682.073425            | 2513.513         | 1553.451 |
| XM 017011945         |                 | 26 AOC1               | amine oxidase copper contaichr7:150824875-150861289  |                         | 2729                | Ξ          |                                      |           |                |                       |                  |          |
| XM 017011944         |                 | 26 AOC1               | amine oxidase copper contaichr7:150826393-150861289  |                         | 2699                | Ξ          |                                      |           |                |                       |                  |          |
| <b>MSTRG.15567.3</b> |                 | 30 ACAA1              | acetyl-CoA acyltransferase 1chr3:38122331-38137242   |                         | 1820                |            | 54                                   |           | 0.480122       |                       | .095541          |          |
| XM 011533650         |                 | 30 ACAA1              | acetyl-CoA acyltransferase 1chr3:38122710-38133888   |                         | 1687                | Ξ          |                                      | 21        | 0.047949       | 0.170932              | 0.10941          | 0.389305 |
| XM 006713122         |                 | 30 ACAA1              | acetyl-CoA acyltransferase 1chr3:38122715-38137127   |                         | 1519                |            | 182                                  | 101       | .962566        | 0.916064              | 4478175          | 2.086375 |
| MSTRG.15567.8        |                 | 30 ACAA1              | acetyl-CoA acyltransferase 1 chr3:38122715-38137127  |                         | 1867                |            | 729                                  | 418       | 6.405973       | 3.107713              | 14 61713         | 7.077949 |
| NM 198837            |                 | 31 ACACA              | lacetyl-CoA carboxylase alphichr17:37084992-37299767 |                         | 9626                | Ξ          |                                      | 500       | 0.004312       | 0.721285              | 0.009838         | 1.642758 |
| NM 198838            |                 | 31 ACACA              | acetyl-CoA carboxylase alphichr17:37084992-37299767  |                         | 9737                | Ξ          | 358                                  | 841       | 0.601845       | 1.200929              | .37328           | 2.735168 |
| <b>MSTRG.9706.2</b>  |                 | 31 ACACA              | acetyl-CoA carboxylase alphichr17:37084992-37359096  |                         | 9512                |            | 2249                                 | 1678      | 3.879164       | 2.452959              | 8.851461         | 5.586719 |
| <b>MSTRG.9706.1</b>  |                 | 31 ACACA              | acetyl-CoA carboxylase alphichr17:37084992-37359096  |                         | 9647                |            | 1726                                 | 2703      | 2.935514       | 3.895918              | 6.698245         | 8.873118 |
| XM 011524703         |                 | 31 ACACA              | acetyl-CoA carboxylase alphichr17:37084992-37359096  |                         | 9541                |            | 1888                                 | 820       | 3.247212       |                       | 1.19512 7.409476 | 2.721936 |

Table 7. Known/novel transcript expression level (Example)

- ꆤ Transcript\_ID: Splicing variant (isoform/transcript)
- ꆤ Gene\_ID: Entrez gene ID
- ꆤ Gene\_Symbol: Symbol of gene
- ꆤ Gene\_Description: Description of gene
- ꆤ Transcript\_Locus: Start and end position of transcript on genomic region
- Transcript Length: Length of transcript
- Class\_Code: Class code corresponding to transcript ID (Refer to Table 6)
- ꆤ [Sample Name]\_Read\_Count: Read count of a sample
- ꆤ [Sample Name]\_FPKM: FPKM value for each sample (normalized value)
- ꆤ [Sample Name]\_TPM: TPM normalized value of a sample

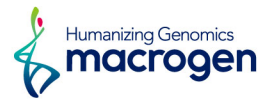

## 4. 3. 2. Prediction of Known/Novel Genes and Estimation of Expression

#### Levels

(Refer to Path: result\_RNAseq\_excel/Novel\_transcript\_analysis/StringTie/ Expression\_Profile\_with\_Novel.GRCh38.gene.xlsx)

This result refers to expression level for each sample for gene containing known transcripts and novel alternative splicing transcript or novel gene.

(Note: Expression profile on chapter 4.2 (Known transcript expression level based on Reference Genome Model) doesn't contain the expression profile of novel transcript.)

Table 8 shows an example result of the known/novel genes and their expression levels, which are predicted by StringTie for each sample. If novel gene exists, StringTie assigns the ꆰMSTRG.xxxxꆱ number as temporary gene ID. If novel transcript or alternative splicing transcript exists, it assigns "MSTRG.xxxx.yy" number for temporary transcript ID. The following Table 8 represents transcript ID, gene symbol, class code corresponding to transcript ID, read count, FPKM per sample for each gene.

(Refer to the class code of table 6)

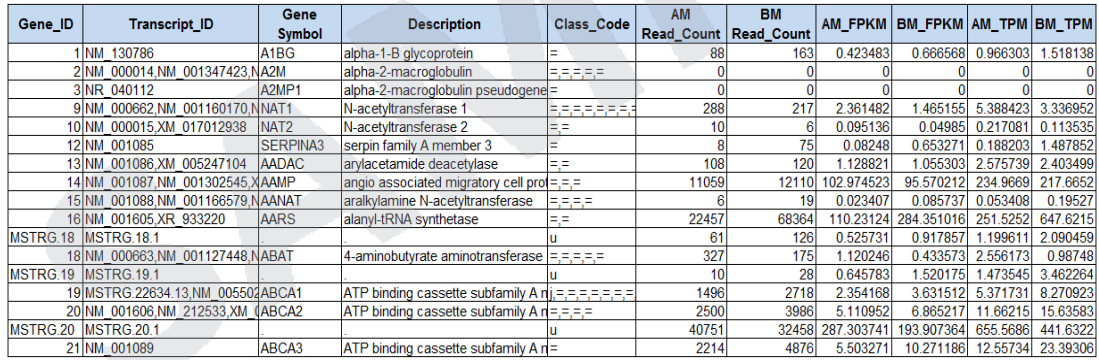

#### Table 8. Known/novel gene expression level (Example)

- ꆤ Gene\_ID: Entrez gene ID
- Transcript\_ID: Splicing variant (isoform/transcript)
- ꆤ Gene\_Symbol: Symbol of gene
- ꆤ Gene\_Description: Description of gene
- ꆤ Class\_Code: Class code corresponding to transcript ID (Refer to Table 6)
- ꆤ [Sample Name]\_Read\_Count: Read count of a sample
- [Sample Name]\_FPKM: FPKM value for each sample (normalized value)
- ꆤ [Sample Name]\_TPM: TPM normalized value of a sample

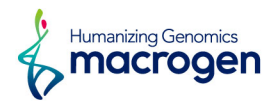

## 4. 3. 3. Filtering Novel transcripts

(Refer to Path: result\_RNAseq/Novel\_transcript\_analysis/StringTie/Novel\_transcript\_list.xlsx)

Novel transcripts are predicted by reads that are not mapped to known exon or gene but to the intergenic region. Table 9 represents the list of novel transcripts filtered by transcripts with class code 'u' from the results of known and novel transcripts.

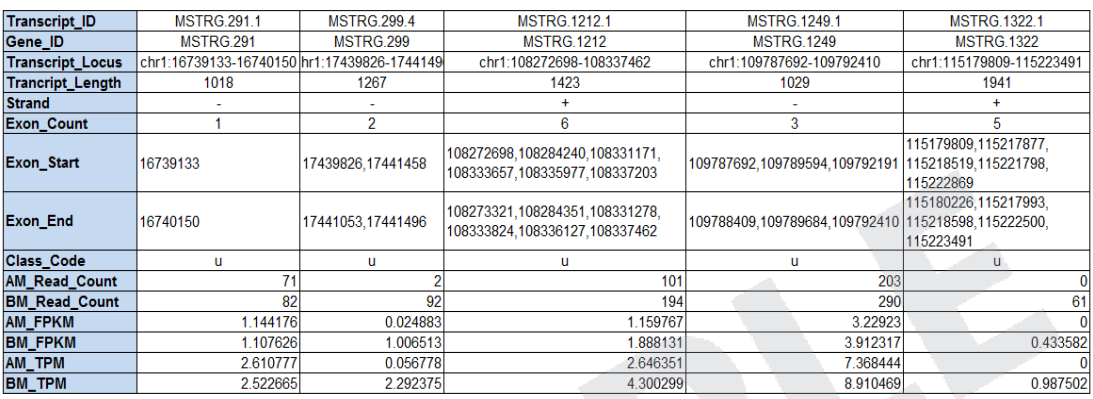

#### Table 9. Novel transcript list (Example)

- ꆤ Transcript\_ID: If there are detected novel transcripts with novel exons, StringTie assigns these transcripts to "MSTRG.xxxx.yy" of temporary transcript ID.
- ꆤ Gene\_ID: If there are detected novel genes in the intergenic region or unknown region, StringTie assigns these genes to "MSTRG.xxxx" of temporary gene ID.
- Transcript\_Locus: Start and end position of transcript on genomic region
- Transcript\_Length: Length of transcript
- Strand: Strand of transcript on genomic region
- Exon\_Count: The number of exon in the transcript
- Exon Start, End: The start and end position for each exon in the transcript
- ꆤ Class\_Code: Class code corresponding to transcript ID (Refer to Table 7)
- ꆤ [Sample Name]\_Read\_Count: Read count of a sample
- ꆤ [Sample Name]\_FPKM: FPKM value for each sample (normalized value)
- ꆤ [Sample Name]\_TPM: TPM normalized value of a sample

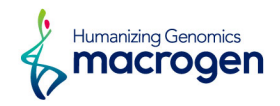

## 4. 3. 4. Filtering Novel alternative splicing transcript

(Refer to Path: result\_RNAseq/Novel\_transcript\_analysis/StringTie/Novel\_splicing\_variant\_list.xlsx)

This result refers to the list of novel alternative splicing transcripts filtered by class code ('j', 'c', 'k', 'e', 'i', 'o', 'p', 's', 'x') from the results of known and novel transcripts.

Novel alternative splicing transcript refers to the transcripts that are mapped to new exon or have different assembled structure from known transcript. Table 10 shows an example result of the known and novel transcripts obtained with novel network flow algorithm method of StringTie.

The result represents the list of novel alternative splicing transcripts on the basis of the nearest known transcript and known gene. You can find the information such as the start and end position of novel alternative splicing transcript, exon count of that, start and end position of each exon, read count, FPKM, class code assigned from StringTie.

(Refer to the class code of table 6)

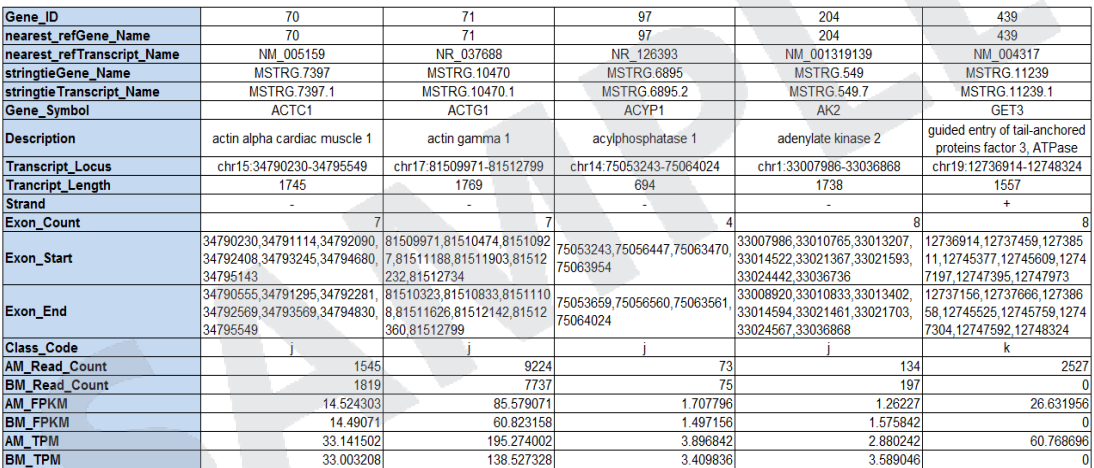

Table 10. Novel alternative splicing transcript list (Example)

- ꆤ Gene\_ID: Gene ID
- ꆤ nearest\_refGene\_Name: The nearest Entrez gene ID from predicted novel alternative splicing transcript region
- ꆤ nearest\_refTranscript\_Name: The nearest transcript ID form predicted novel alternative splicing transcript region
- stringtieGene\_Name: Gene ID such as "MSTRG.xxxx" assigned as temporary gene ID in StringTie program
- stringtieTranscript\_Name: Trnascript ID such as "MSTRG.xxxx.yy" assigned as temporary transcript ID in StringTie program.
- ꆤ Gene\_Symbol: Symbol of the nearest gene
- ꆤ Gene\_Description: Description of the nearest gene
- ꆤ Transcript\_Locus: Start and end position of transcript on genomic region
- ꆤ Transcript\_Length: Length of transcript
- Strand: Strand of transcript on genomic region
- ꆤ Exon\_Count: The number of exon in the transcript

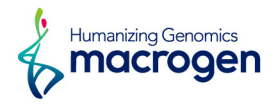

- ꆤ Exon\_Start, End: The start and end position for each exon in the transcript
- ꆤ Class\_Code: Class code corresponding to transcript ID (Refer to Table 7)
- ꆤ [Sample Name]\_Read\_Count: Read count of a sample
- ꆤ [Sample Name]\_FPKM: FPKM value for each sample (normalized value)
- ꆤ [Sample Name]\_TPM: TPM normalized value of a sample

MACROGEN NGS SERVICE Research use only

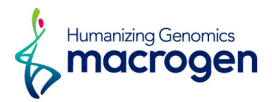

# <span id="page-26-0"></span>5. Differentially Expressed Gene Analysis Results

# 5. 1. Data Analysis Quality Check and Preprocessing

There is a process that sorts differentially expressed gene among samples by read count value of known genes. In preprocessing, there are data quality and similarity checks among samples in case of biological replicates exist.

(Refer to Path: result\_RNAseq\_excel/DEG\_result/Analysis\_Result.html)

## 5. 1. 1. Sample Information and Analysis Design

Total of 6 samples was used for analysis. For more information of samples and comparison pair, please refer to Sample.Info.txt file.

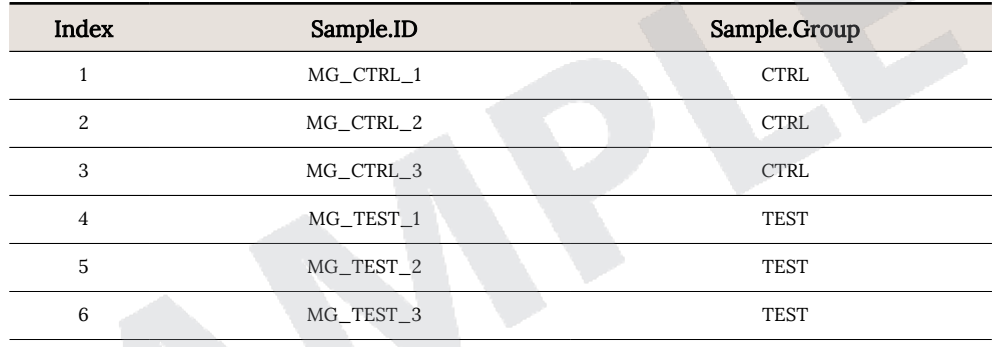

Comparison pair and statistical method for each pair are shown below.

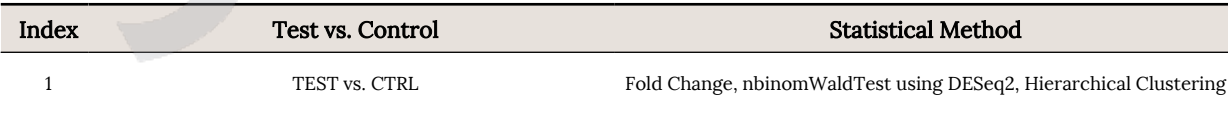

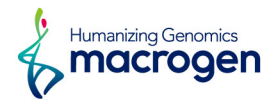

## 5. 1. 2. DATA Quality Check

```
(Refer to Path: result_RNAseq_excel/DEG_result/Data Quality Check/)
```
For 6 samples, if more than one read count value was 0, it was not included in the analysis. Therefore, from total of 46,732 genes, 26,607 were excluded and only 20,125 genes were used for statistic analysis.

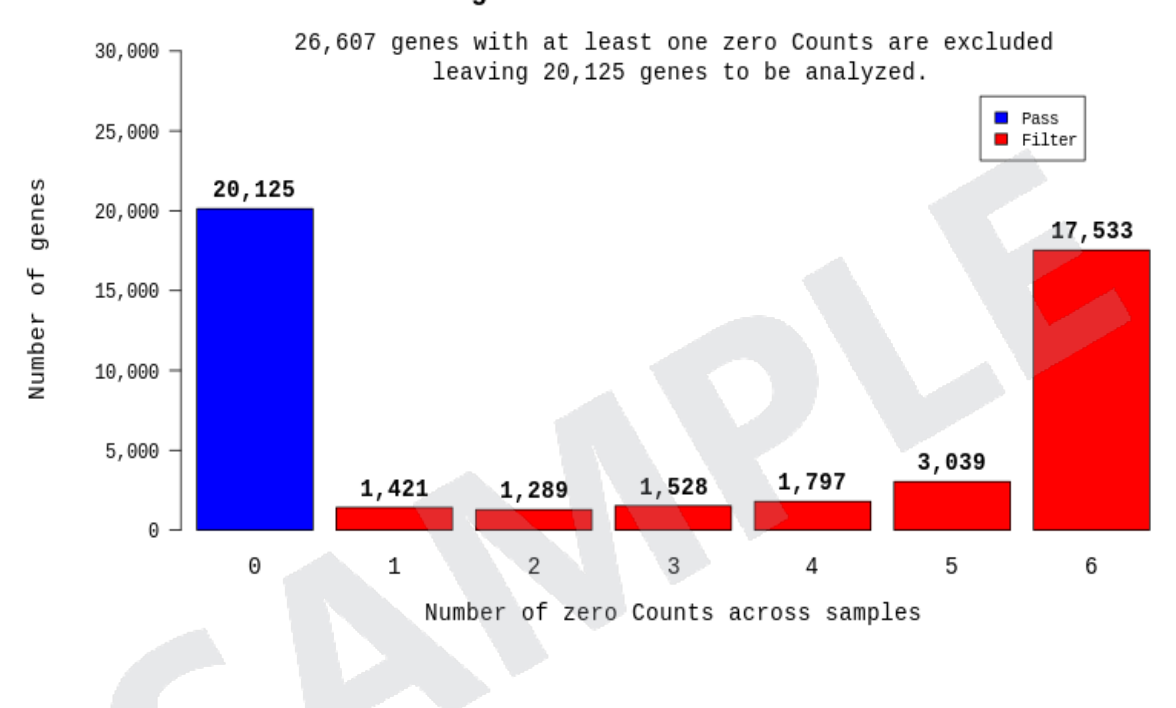

#### Distribution of genes with various number of zero Counts

#### 5. 1. 3. Data Transformation and Normalization

In order to reduce systematic bias, estimates the size factors from the count data and applies Relative Log Expression (RLE) normalization with DESeq2 R library.

In case of DESeq2, read count+1 & Logarithm value is uesd to visualize the plots before normalization and regularized log (rlog) transformed value is used to visualize the plots after normalization.

Regularized log transforms the count data to the log2 scale in a way which minimizes differences between samples for rows with small counts, and which normalizes with respect to library size.

The rlog transformation produces a similar variance stabilizing effect as Variance Stabilizing Transformation (VST), though rlog is more robust in the case when the size factors vary widely.

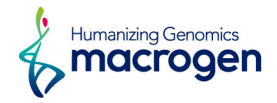

#### 5. 1. 3. 1. Boxplot of Expression Difference between samples.

Below boxplots show the corresponding sample's expression distribution based on percentile (median, 50 percentile, 75 percentile, maximum and minimum) based on raw signal (read count), Log2 transformation of read count+1 and RLE Normalization.

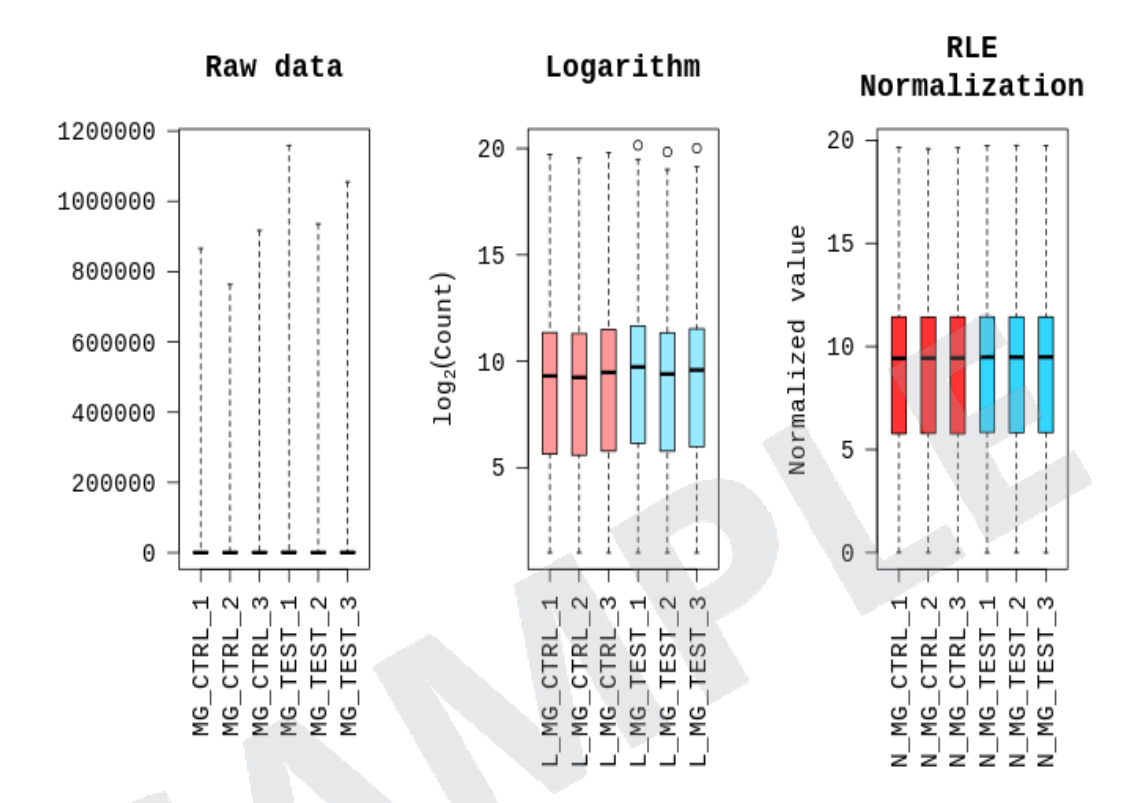

#### 5. 1. 3. 2. Expression Density Plot per sample

Below density plots show the corresponding samples expression distribution before and after of raw signal (read count), Log2 transformation of read count+1 and RLE Normalization.

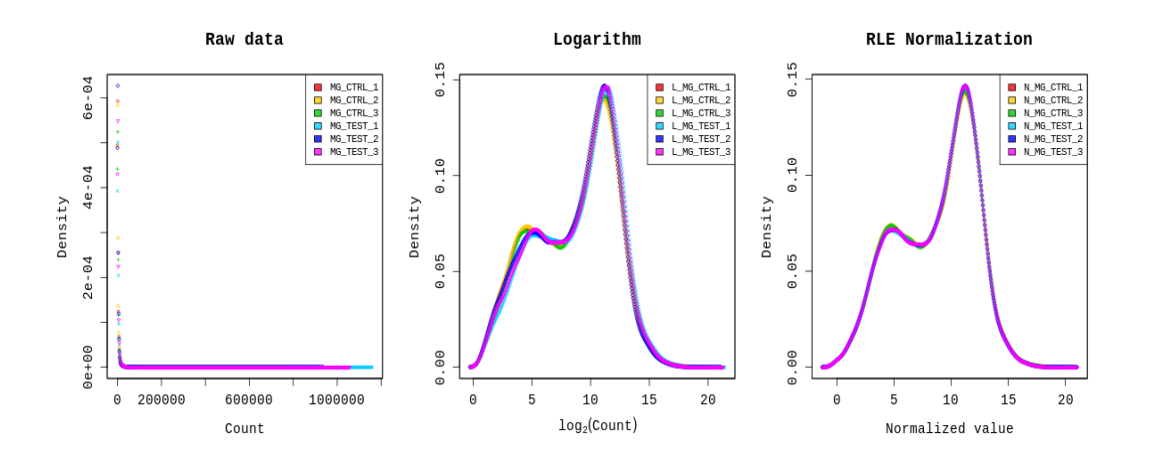

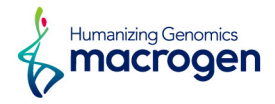

## 5. 1. 4. Correlation Analysis between samples

The similarity between samples are obtained through Pearson's coefficient of the normalized value. For range:  $-1 \le r \le 1$ , the closer the value is to 1, the more similar the samples are.

Correlation matrix of all samples is as follows.

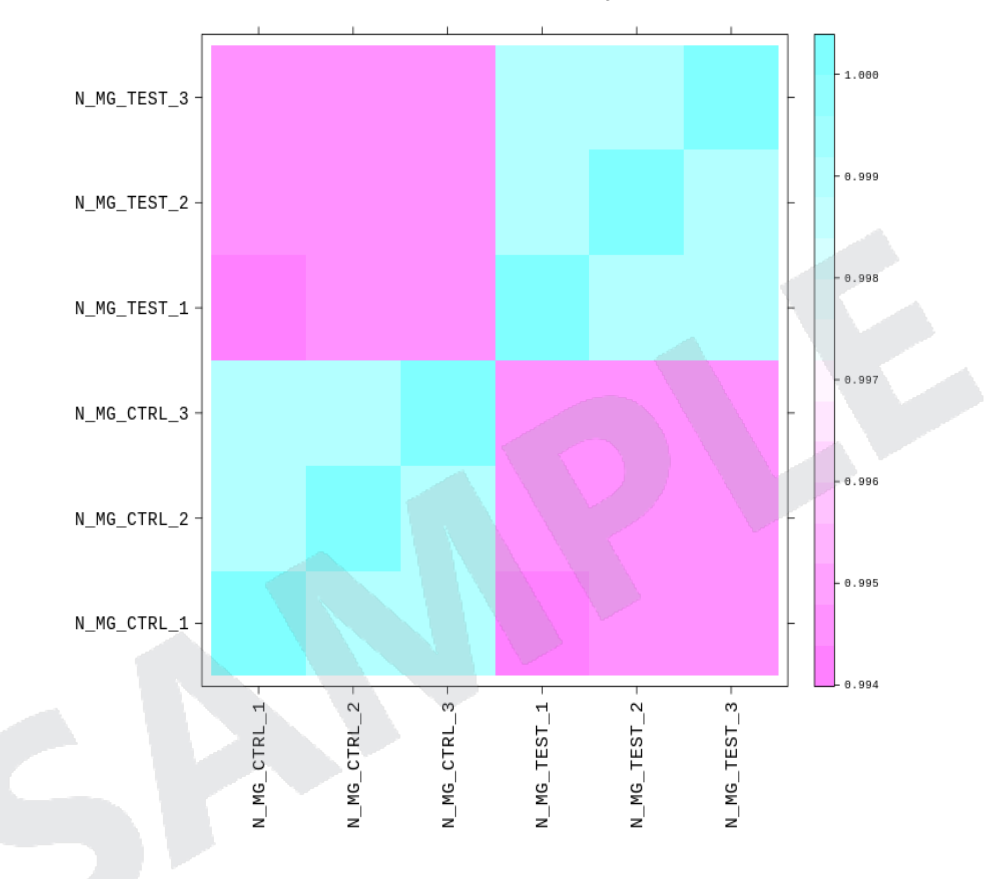

Correlation Matrix for All Samples

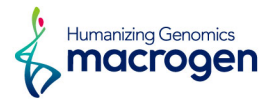

## 5. 1. 5. Hierarchical Clustering Analysis

Using each sample's normalized value, the high expression similarities were grouped together. (Distance metric = Euclidean distance, Linkage method= Complete Linkage)

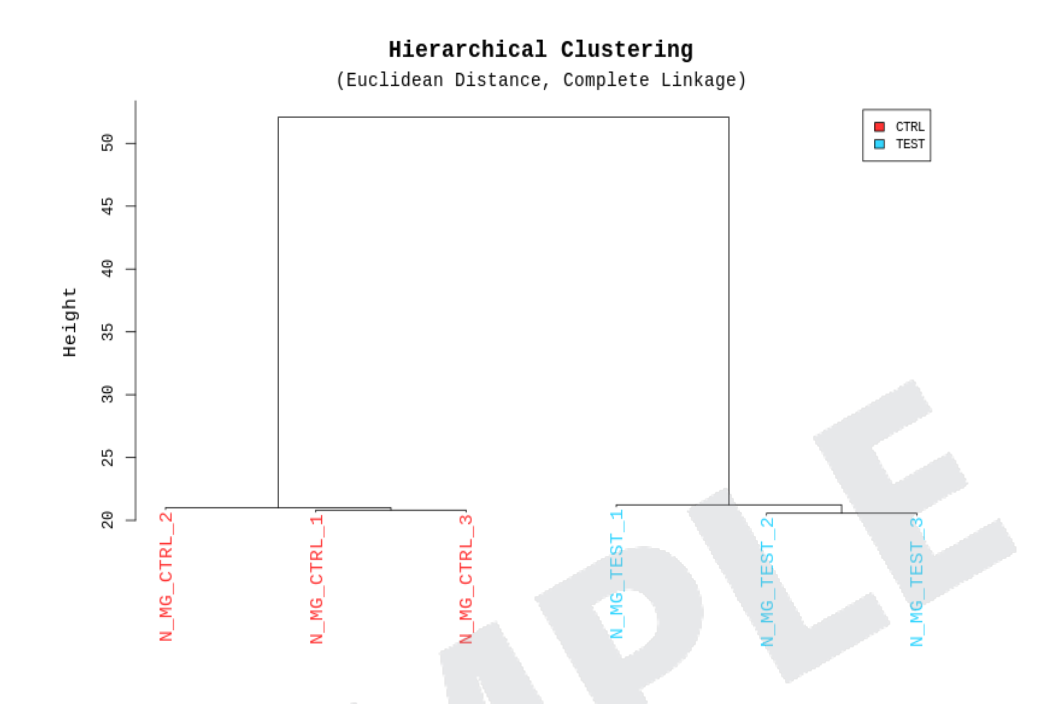

## 5. 1. 6. Multidimensional Scaling Analysis

Using each sample's normalized value, the similarity between samples is graphically shown in a 2D plot to show the variability of the total data. This allows identification any outlier samples, or similar expression patterns between sample groups.

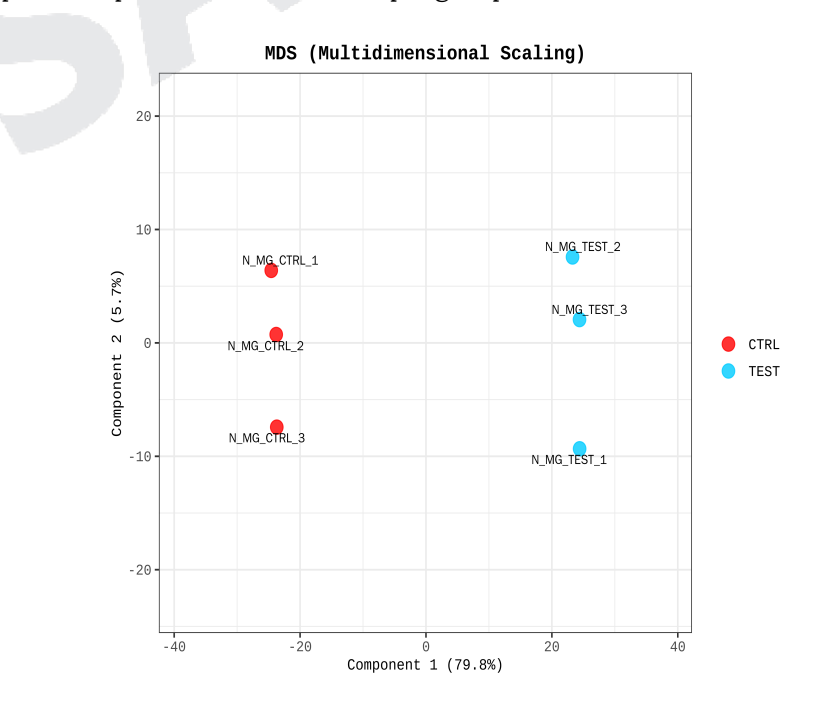

MACROGEN NGS SERVICE Research use only

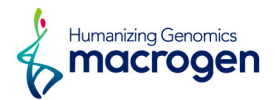

# <span id="page-31-0"></span>5. 2. Differentially Expressed Gene Analysis Workflow

Below shows the orders of DEG (Differentially Expressed Genes) analysis.

- 1) the read count value of known genes obtained through -e option of the StringTie were used as the original raw data.
	- Raw data

(Refer to Path: result\_RNAseq\_excel/Expression\_profile/StringTie/ Expression\_Profile.GRCh38.gene.xlsx) : 46,732 genes, 6 samples

2) During data preprocessing, low quality transcripts are filtered. Afterwards, RLE Normalization are performed.

• Processed data

(Refer to Path: result\_RNAseq\_excel/DEG\_result/data2.xlsx) : 20,125 genes, 6 samples

3) Statistical analysis is performed using Fold Change, nbinomWaldTest using DESeq2 per comparison pair.

The significant results are selected on conditions of  $|f_c|>=2$  & nbinomWaldTest raw p-value<0.05.

• Significant data

(Refer to Path: result\_RNAseq\_excel/DEG\_result/data3\_fc2\_&\_raw.p.xlsx)

: 2,743 genes

4) For significant lists, hierarchical clustering analysis is performed to group the similar samples and genes. These results are graphically depicted using heatmap and dendogram.

ꆤ Hierarchical Clustering (Euclidean Distance, Complete Linkage) (Refer to Path: result\_RNAseq\_excel/DEG\_result/Cluster image/)

5) For significant lists, gene-set enrichment analysis was performed based on KEGG database( <http://www.genome.jp/kegg/>).

Please refer to the KEGG\_stat sheet and KEGG\_genes sheet of data3 file.

Following result are provided.

- ꆤ KEGG\_stat
- ꆤ KEGG\_genes

You can also see the KEGG enrichment result on the KEGG\_pathway.html.

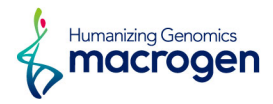

## <span id="page-32-0"></span>5. 3. Significant Gene Results

(Refer to Path: result\_RNAseq\_excel/DEG\_result/Plots/)

These are fc2\_&\_raw.p, TEST\_vs\_CTRL results by example.

## 5. 3. 1. Up, Down Regulated Count by Fold Change

Shows number of up and down regulated genes based on fold change of comparison pair.

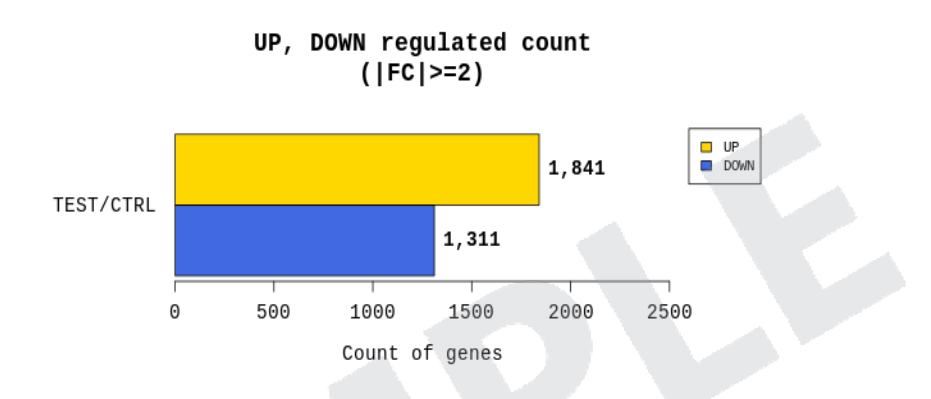

## 5. 3. 2. Up, Down Regulated Count by Fold Change and p-value

Shows number of up and down regulated genes based on fold change and p-value of comparison pair.

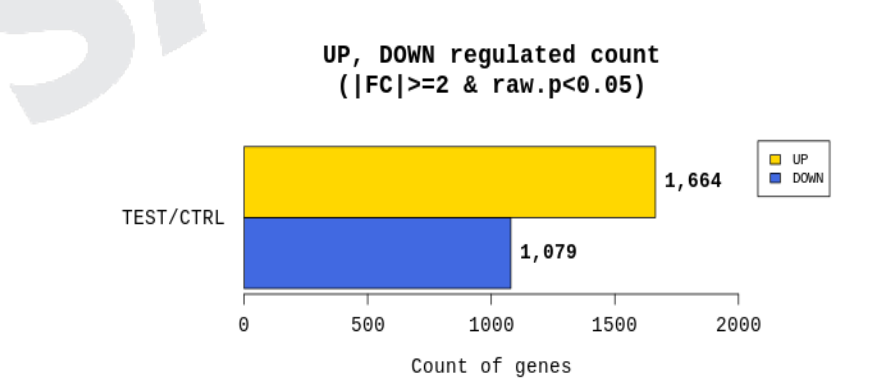

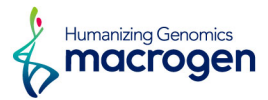

## 5. 3. 3. Distribution of Expression Level between two groups

Shows distribution of normalized value of each group for comparison pair.

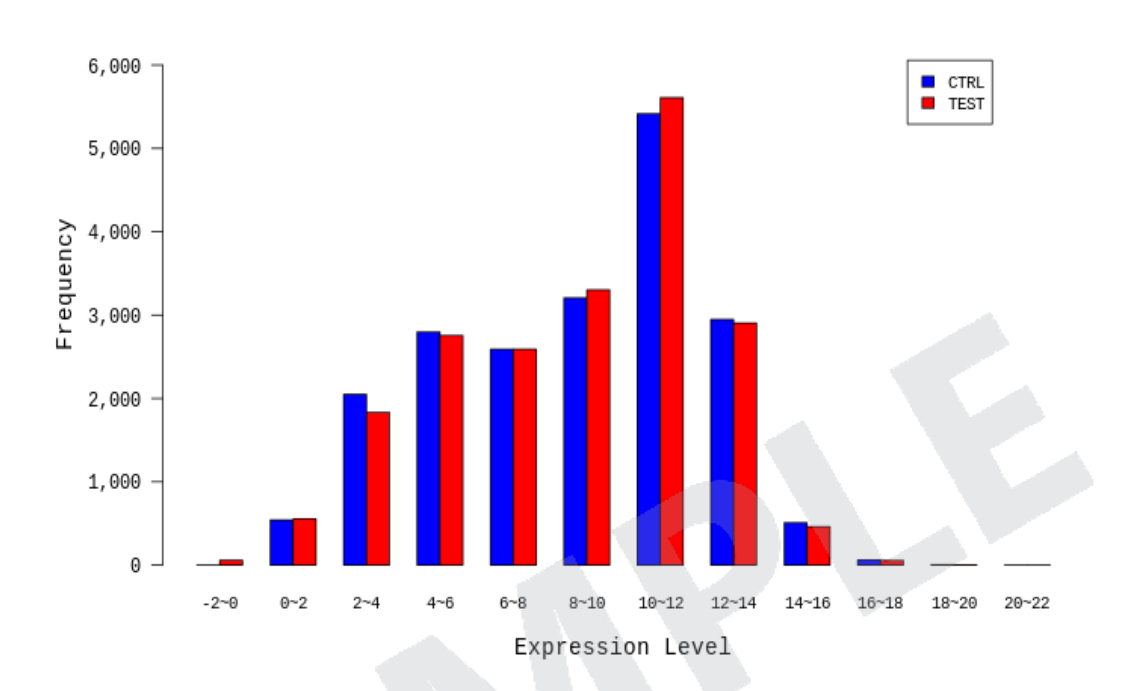

Distribution of Expression Level between TEST\_vs\_CTRL

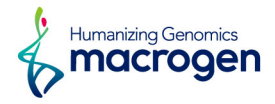

## 5. 3. 4. Volcano Plot of Expression Level of two groups.

Log2 fold change and p-value obtained from the comparison between two groups plotted as volcano plot.

(X-axis: log2 Fold Change, Y-axis: -log10 p-value)

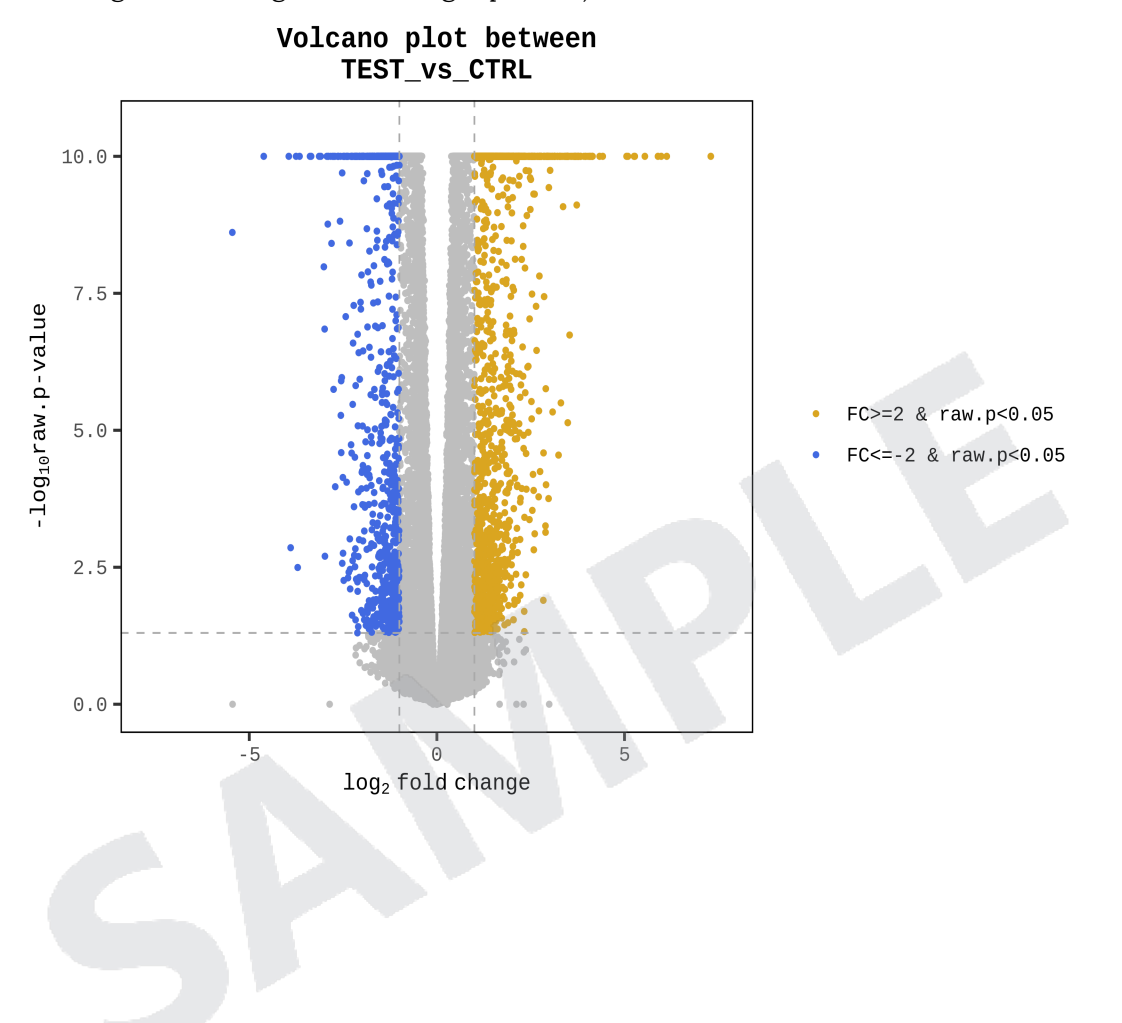

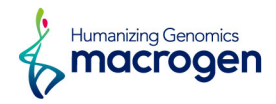

#### 5. 3. 5. MA Plot

In order to confirm the transcripts that show higher expression difference compared to the control according to overall average expression level, MA plot is drawn. (X-axis: mean of normalized counts, Y-axis: log2 Fold Change).

For example, even though fold change might be different by two-fold, the gene with higher mean of normalized counts may be more credible.

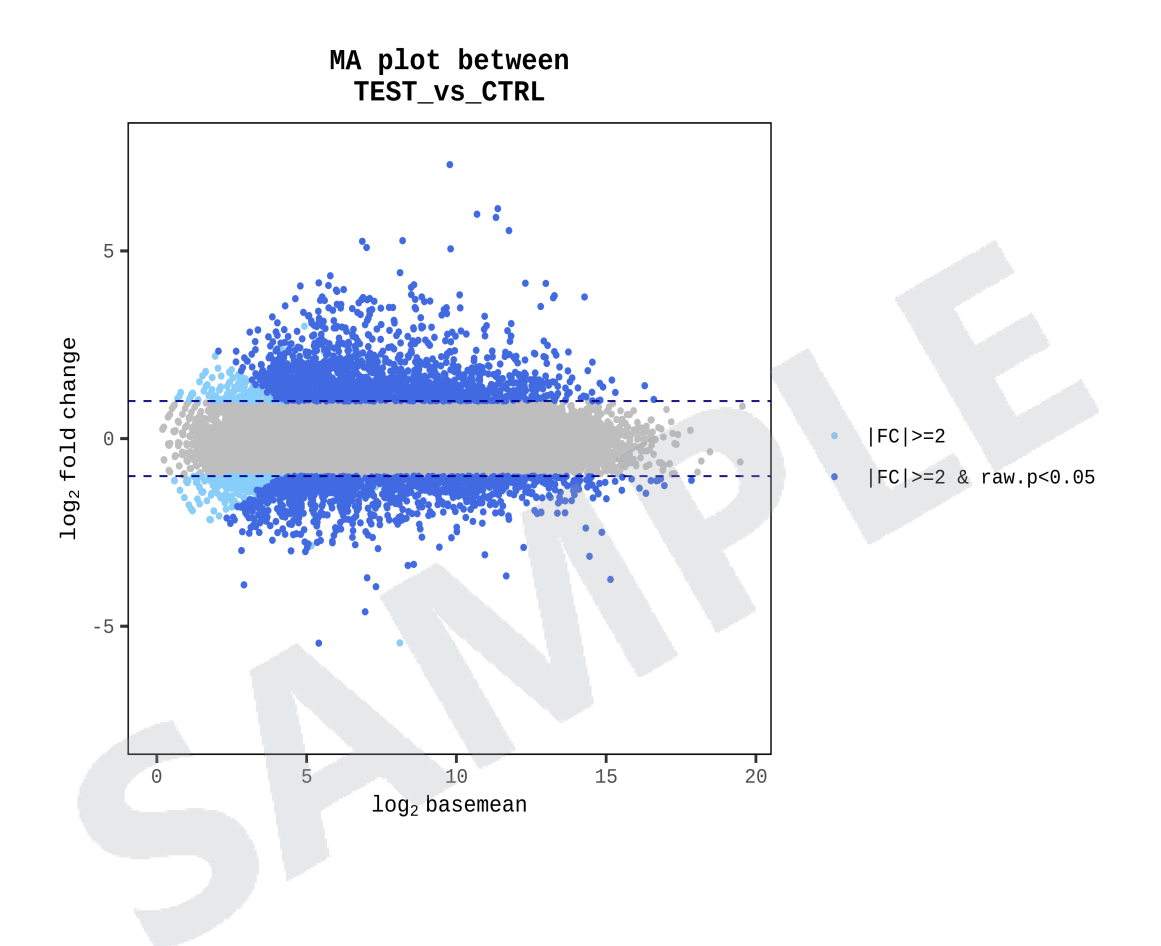

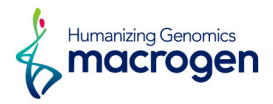

## 5. 3. 6. Hierarchical Clustering Analysis

(Refer to Path: result\_RNAseq\_excel/DEG\_result/Cluster image/)

Heatmap shows result of hierarchical clustering analysis (Euclidean Method, Complete Linkage) which clusters the similarity of genes and samples by expression level (normalized value) from significant list.

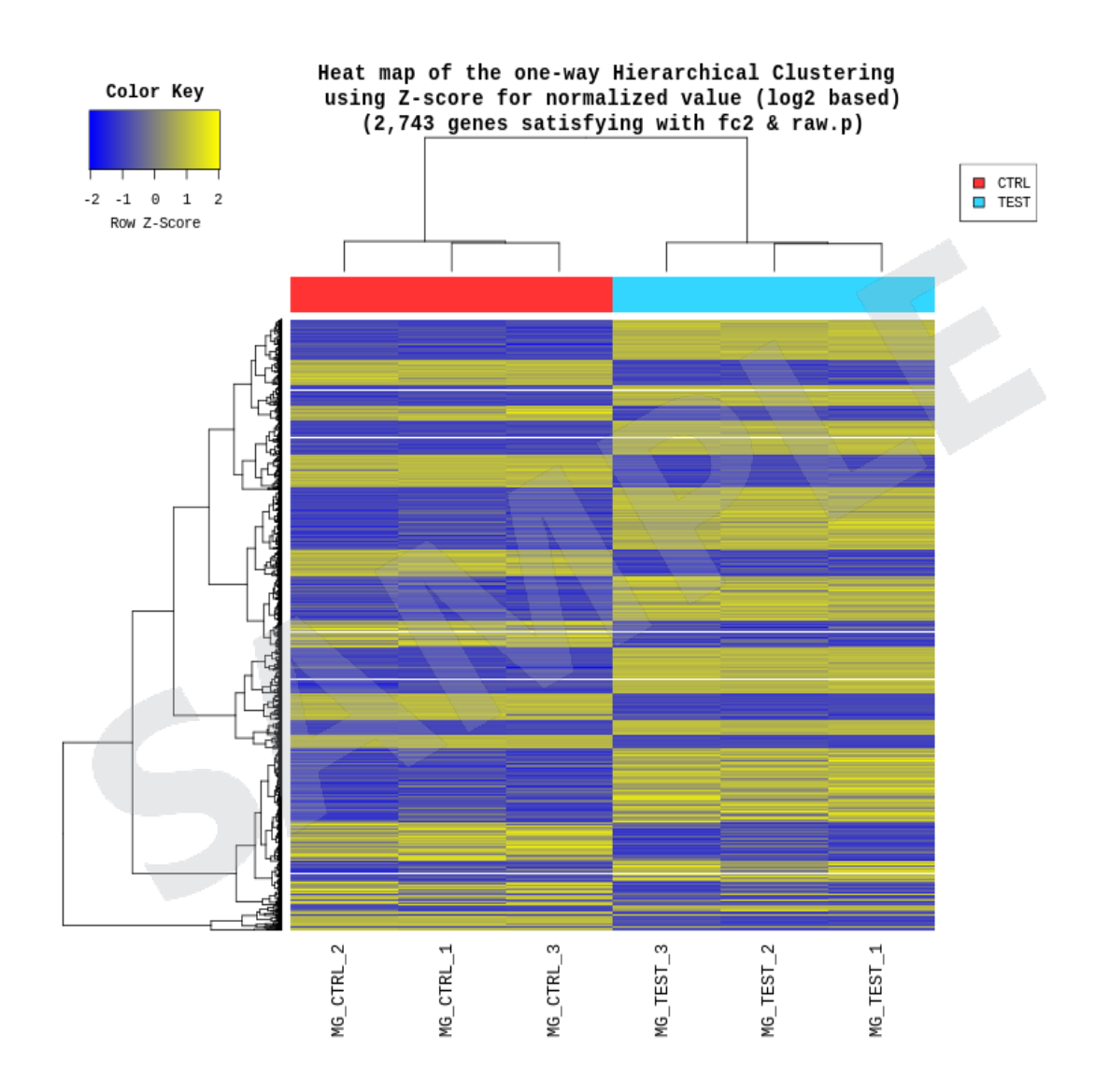

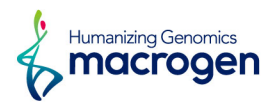

# <span id="page-37-0"></span>5. 4. GO Enrichment Analysis

(Refer to Path: result\_RNAseq\_excel/DEG\_result/gprofiler)

For Enrichment test which based on Gene Ontology (<http://geneontology.org/>) DB was conducted with significant gene list using g:Profiler tool (<https://biit.cs.ut.ee/gprofiler/>).

The g:Profiler tool performs statistical enrichment analysis to find over-representation of information from Gene Ontology terms, biological pathways, regulatory DNA elements, human disease gene annotations, and protein-protein interaction networks.

Progressing about 3 categories of GO. The gene or gene product, molecule associated with GO ID was summarized by parsing the ontology file and the annotation file (multispecies annotation provided by Uniprot, or the annotation provided by each type reference DB for the GO consortium) for the GO graph structure.

- Link for the ontology documentation: <http://geneontology.org/page/ontology-documentation>

- Link for the ontology files: <http://geneontology.org/page/download-ontology>
- Link for the annotation files: <http://geneontology.org/page/download-annotations>

The two results are provided for enrichment analysis.

- ꆤ GO\_stat
- ꆤ GO\_genes

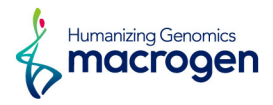

## 5. 4. 1. GO\_stat Sheet

The result of associated gene and test stat was summarized by term\_id. The significane of specific term\_id in enrichment test with DEG set was summarized.

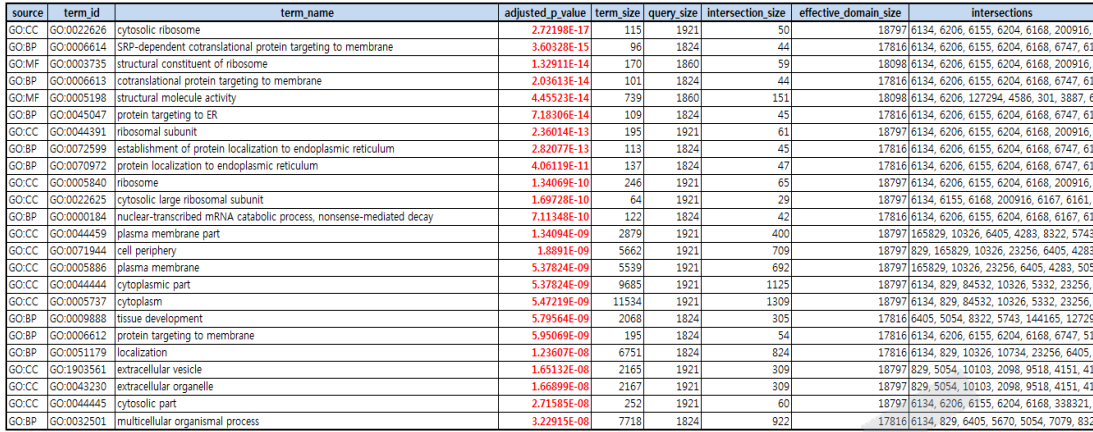

- ꆤ source: Code for the data source. Ex> GO:BP | GO:CC | GO:MF ...
- ꆤ term\_id: ID for the enriched term/functional category
- ꆤ term\_name: Readable name for the enriched term
- ꆤ adjusted\_p\_value: Adjusted p-value by FDR
- ꆤ query\_size: The number of unique DEG that are annotated to the data source (the functional category).
- ꆤ intersection\_size: The number of unique DEG that are annotated to the term\_id
- ꆤ term\_size: The number of genes of species that are annotated to the term\_id.
- ꆤ effective\_domain\_size: The number of genes of species that are annotated to the data source (the functional category).
- ꆤ intersections: list of unique DEG that are annotated to the term\_id

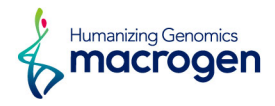

## 5. 4. 2. GO\_genes Sheet

The result of associated term\_id and DEG analysis result was summarized based on Gene. term\_id which associated with specific gene was summarized with stat such as fold change, p-value, volume, normalized value.

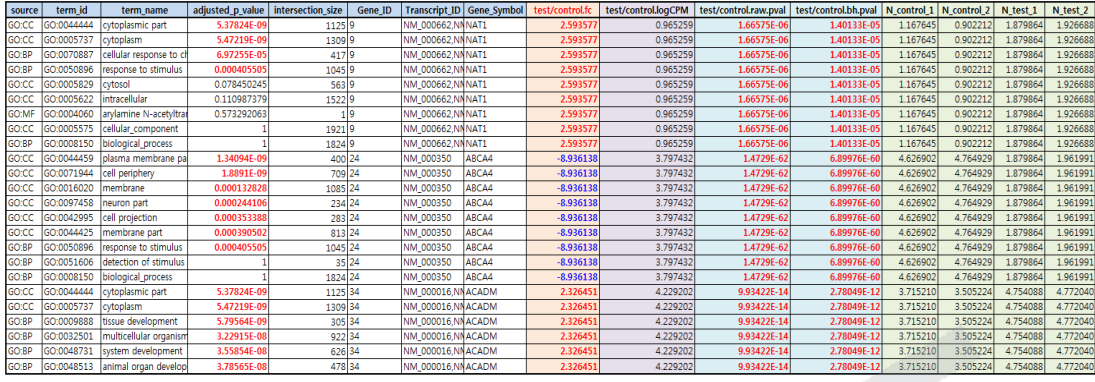

- ꆤ source: Code for the data source. Ex> GO:BP | GO:CC | GO:MF ...
- ꆤ term\_id: ID for the enriched term/functional category
- ꆤ term\_name: Readable name for the enriched term
- ꆤ adjusted\_p\_value: Adjusted p-value by FDR
- ꆤ intersection\_size: The number of unique DEG that are annotated to the term\_id

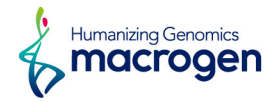

data3.GO\_\*.gprofiler.png: Top 20 terms of Gene Ontology Enrichment Analysis result were described by dot plot.

(Plotting based on GO\_stat)

data3.GO\_\*.gprofiler.sizefilt.png: After term\_size filtering (min=10, max=500), top 20 terms of Gene Ontology Enrichment Analysis result were described by dot plot.

(Plotting based on GO\_stat. Please refer to ./gprofiler/data3\*.GO/folder.)

- term\_size filtering: The GO Terms that are very large or small do not contribute to interpretability of results, and their statistical significance can be inflated when using certain statistical enrichment methods (e.g., Hypergeometric test).

- GeneRatio: GeneRatio is calculated as the ratio of intersection\_size and query\_size.

The dot plot below shows the results of the enrichment analysis based on Gene Ontology DB for significant genes.

These dot plots are examples for data3.GO\_\*.gprofiler.png (without term\_size filtering).

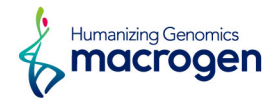

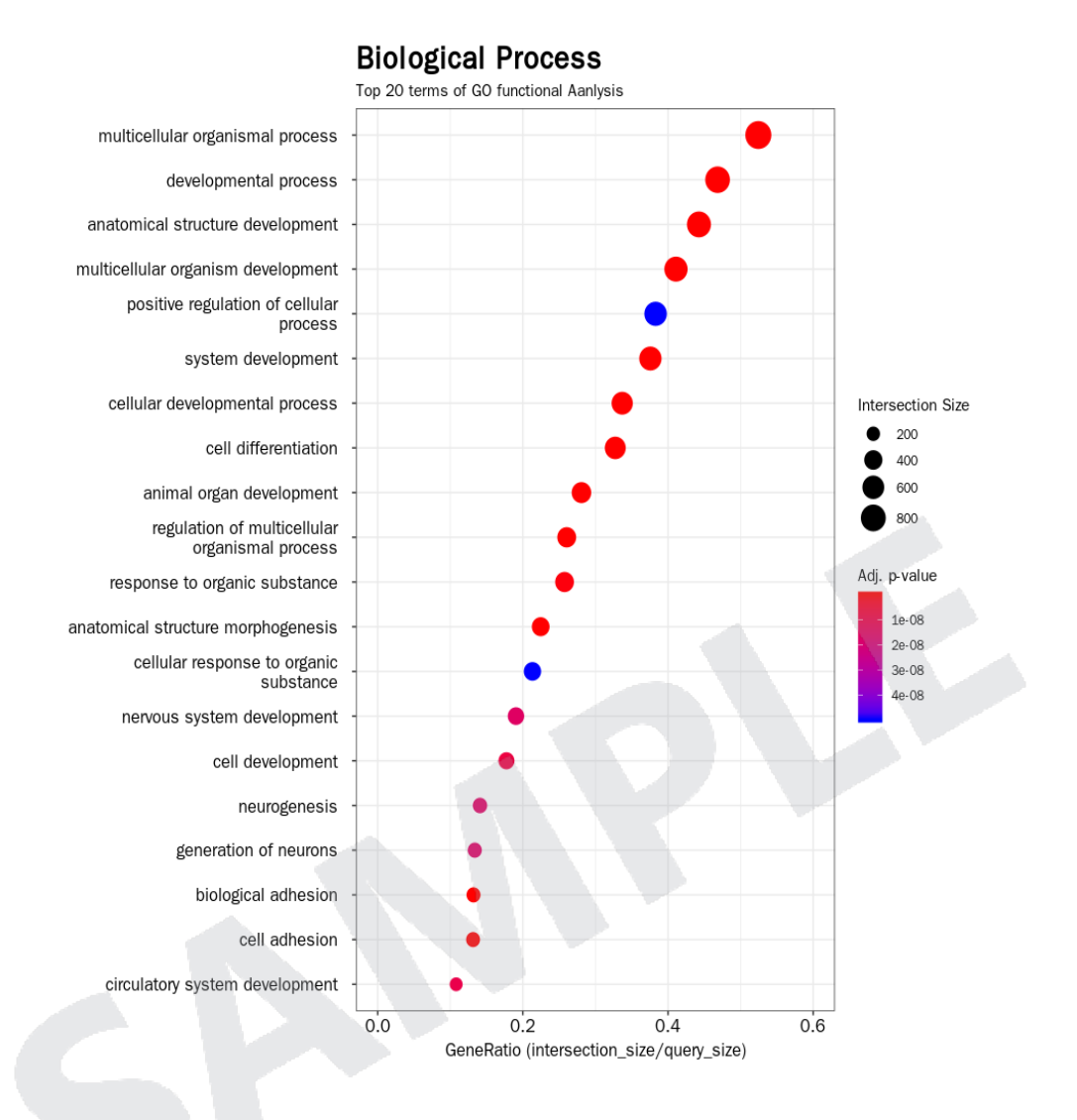

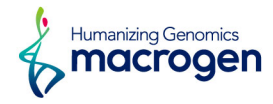

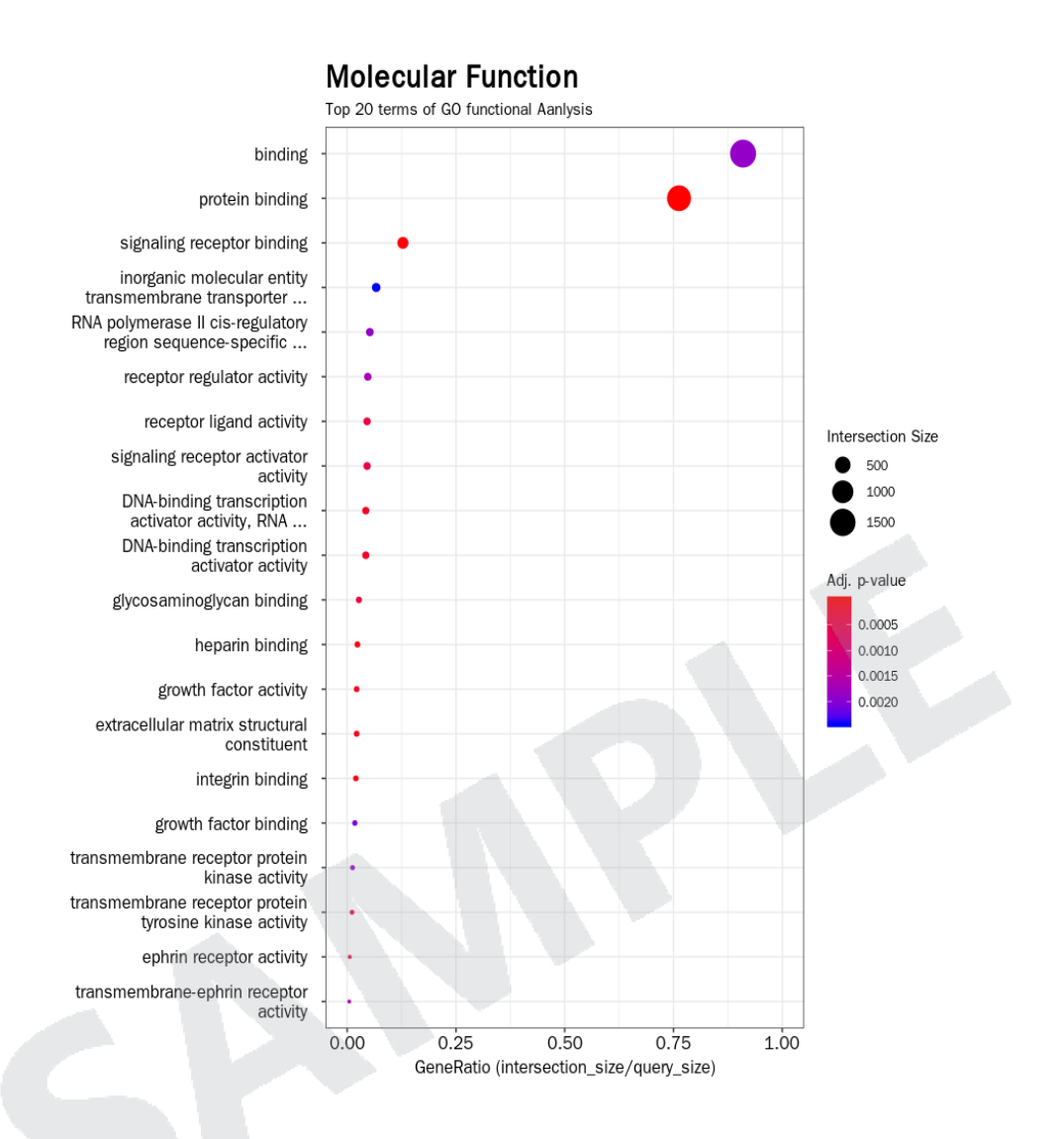

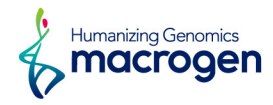

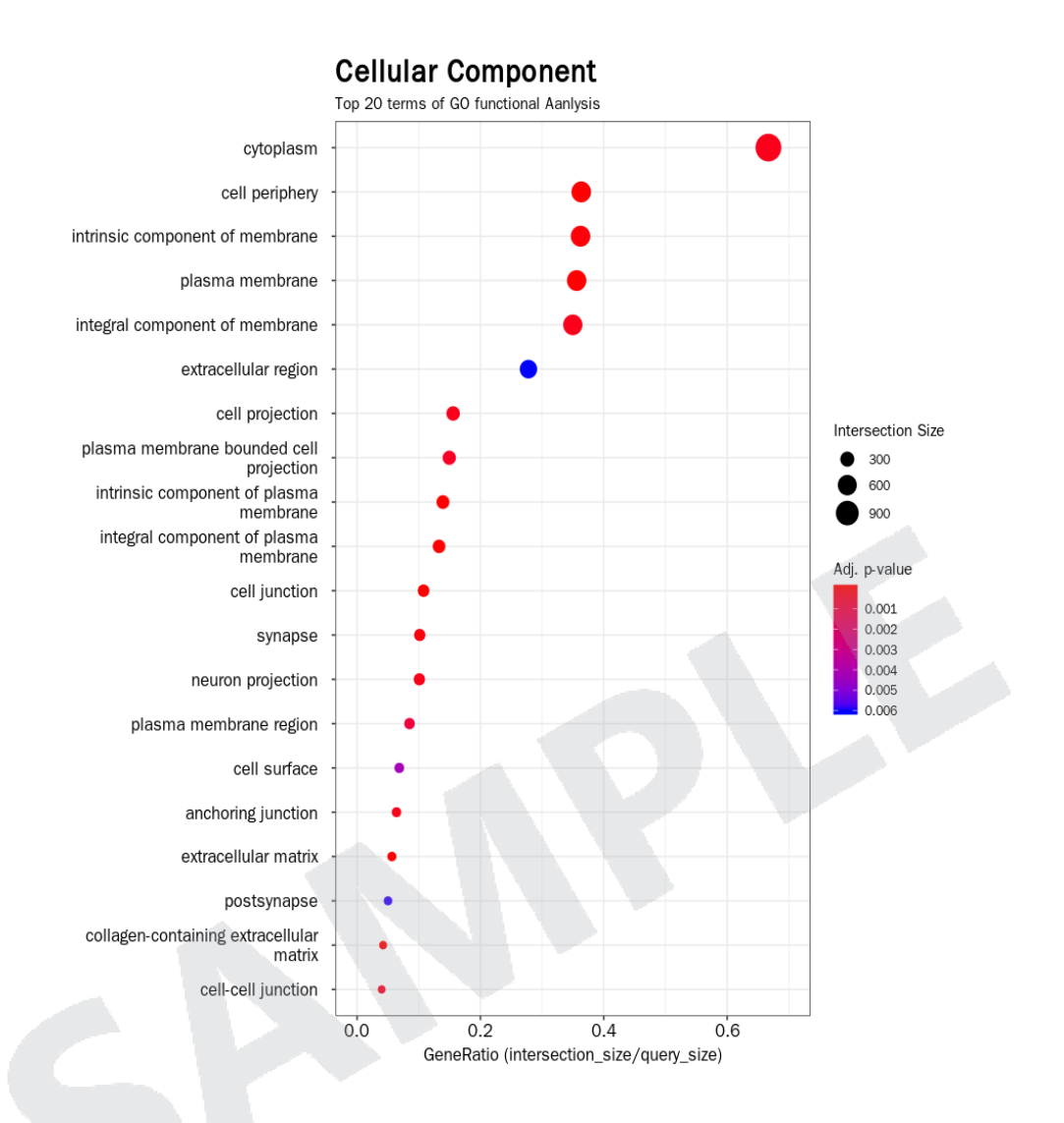

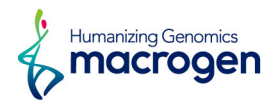

# <span id="page-44-0"></span>5. 5. KEGG Enrichment Analysis

(Refer to Path: result\_RNAseq\_excel/DEG\_result/KEGG\_view)

KEGG database contains various types of omics data such as molecular information (genome sequence, structure), chemical information (Metabolism, Glycans, Lipids etc.), molecular interaction information(physical interaction, co-expression).

KEGG pathway homepage: <http://www.kegg.jp/kegg/pathway.html>

KEGG pathway viewer provides the pathway map colored by fold change for significantly expressed genes by each comparison pair using pathway map information of given species. And it also gives you the enrichment test result and the heatmap of that on the main page. When clicking the KEGG\_pathway.html, you can see the heatmap of enrichment test result for each pathway term. The detailed results for enrichment analysis are provided in the following sheets of data3.

The two results are provided for enrichment analysis.

- ꆤ KEGG\_stat
- ꆤ KEGG\_genes

The following heatmap shows the results of the enrichment analysis for each pathway term. The gradient legend shows the level of enrichment raw p-value from the modified fisher's exact test to determine the enrichment of each gene from the gene set. The raw p-value lower than 0.05 means that the pathway has been significantly enriched. By clicking the block of each pathway of pairs for comparison on the table, it would display the colored pathway in html format.

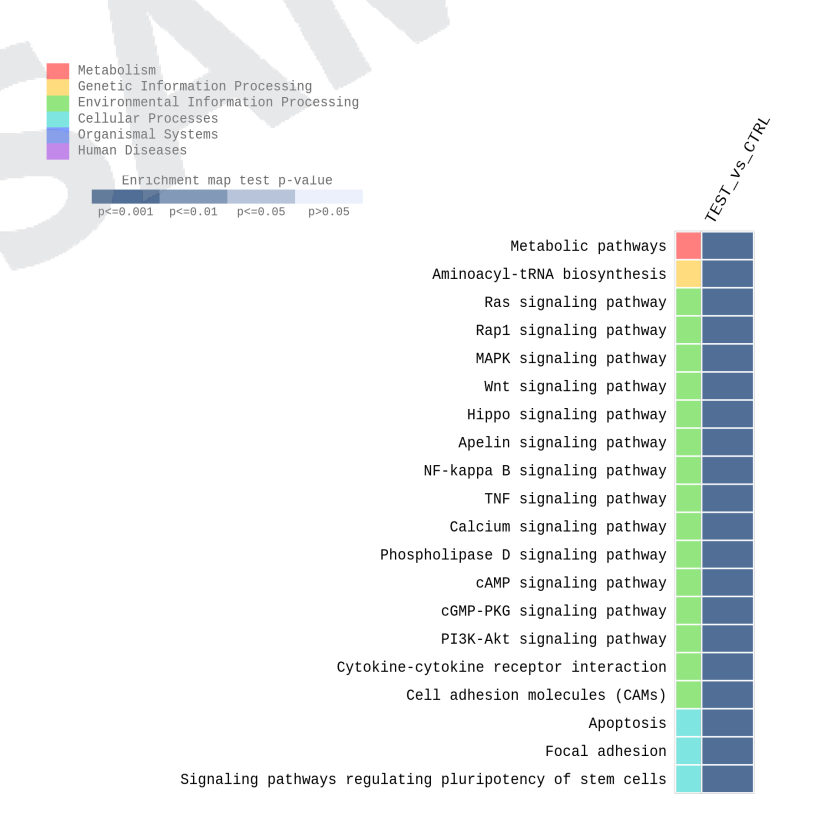

Figure 14. Result of gene-set enrichment analysis (p-value top 20)

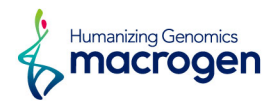

## 5. 5. 1. KEGG HTML Viwer

| <b>Company / Institution</b><br>Macrogen<br><b>Order Number</b><br>1600AHS-0000<br><b>Help</b><br><b>Customer</b><br>Macrogen<br><b>Number of Samples</b><br>$\boldsymbol{6}$<br>ample Cassangle &<br>sample A. S. Simple &<br>Cus Sample<br>Enrichment map test p-value<br>0,01<br>$\overline{0.1}$<br>Metabolic pathway!<br>3<br>5<br><b>Biosynthesis of antibiotics</b><br>4<br>Carbon metabolism<br><b>Global and overview maps</b><br>2-Oxocarboxylic acid metabolism<br><b>Fatty acid metabolism</b><br><b>Biosynthesis of amino acids</b><br>Degradation of aromatic compounds<br>Glycolysis / Gluconeogenesis<br>Citrate cycle (TCA cycle)<br>Pentose phosphate pathway<br>Pentose and glucuronate interconversions<br>Fructose and mannose metabolism<br>Galactose metabolism<br>Ascorbate and aldarate metabolism<br>Carbohydrate metabolism<br><b>Metabolism</b><br><b>Starch and sucrose metabolism</b><br>Amino sugar and nucleotide sugar metabolism<br>Pyruvate metabolism<br>옸<br>Glyoxylate and dicarboxylate metabolism<br>Propanoate metabolism<br>Resea<br><b>Butanoate metabolism</b><br>$\delta$ mocrogen<br>Inositol phosphate metabolism<br><b>Oxidative phosphorylation</b><br><b>Energy metabolism</b><br>Nitrogen metabolism<br>Sulfur metabolism | macrogen | <b>KEGG Pathway Analysis</b>                                        |  |  |  |  |  |  |
|----------------------------------------------------------------------------------------------------|----------|---------------------------------------------------------------------|--|--|--|--|--|--|
|                                                                                                    |          |                                                                     |  |  |  |  |  |  |
|                                                                                                    |          |                                                                     |  |  |  |  |  |  |
|                                                                                                    |          |                                                                     |  |  |  |  |  |  |
|                                                                                                    |          |                                                                     |  |  |  |  |  |  |
|                                                                                                    |          |                                                                     |  |  |  |  |  |  |
|                                                                                                    |          |                                                                     |  |  |  |  |  |  |
|                                                                                                    |          |                                                                     |  |  |  |  |  |  |
|                                                                                                    |          | Sample A vs Sample B, Pyruvate metabolism(hsa00620), p-value: 0.022 |  |  |  |  |  |  |
|                                                                                                    |          |                                                                     |  |  |  |  |  |  |

Figure 15. Description of KEGG Viewer frame

- ꆤ Block 1: Differential expression gene combinations.
- ꆤ Block 2: Metabolism, Cellular process, Environmental information processing, Genetic information processing, Organismal system
- Block 3: Categorized pathway map
- Block 4: Pathway map name
- Block 5: Heatmap of KEGG enrichment map score (p-value). (empty box means that there is not matched gene)
- Block 6: Following information are separated with comma and can be checked by putting mouse over. (Combination information , Pathway name , KEGG enrichment map score (p-value))
- ꆤ Block 7: New window pops up when color box is clicked.
- ꆤ "Global and overview maps" is not directly drawing the data saved from HTML. It directly shows genes from KEGG homepage. This may slow down the loading time.

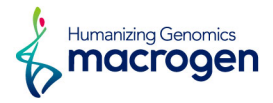

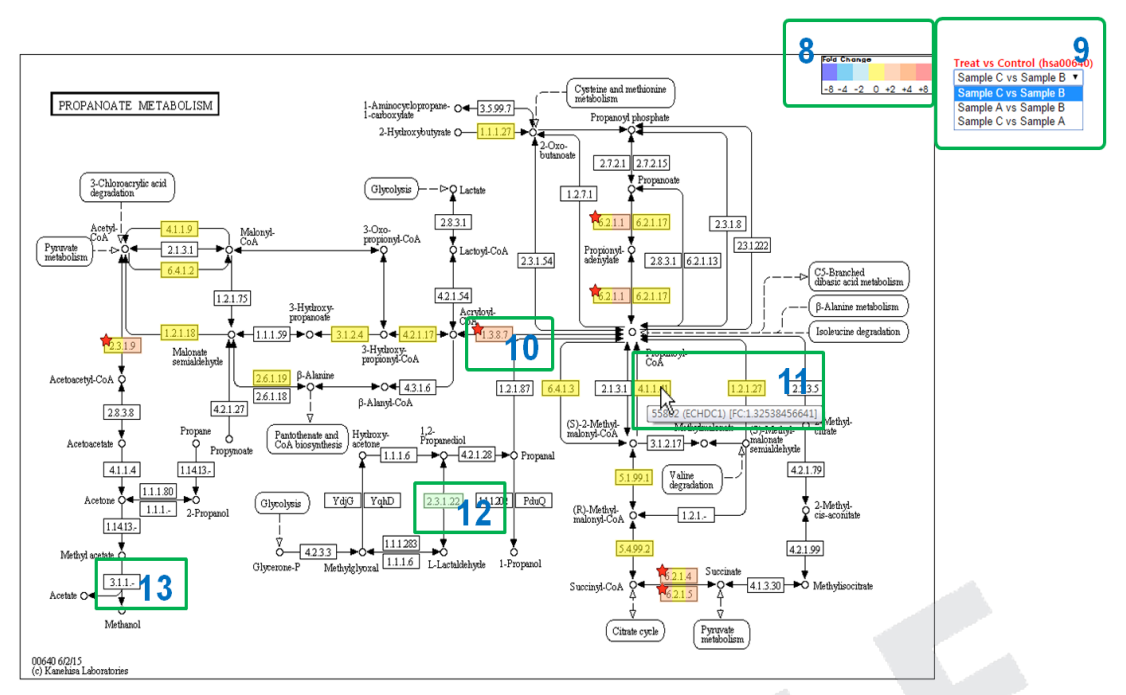

Figure 16. Description of KEGG pathway map frame

- ꆤ Block 8: Fold change values of DEG are shown in colors.
- ꆤ Block 9: You can change to different combination within the current KEGG pathway page. The combination shown in the box is currently shown combination.
- ꆤ Block 10: Significant pathway module is marked with red star (based on data3 file of significance).
- ꆤ Block 11: The name and fold change value of the gene are shown when mouse is over. (genes are separated with comma). If the gene id exists but there is no FC value on the title of module, then the gene does not exist in data2 file that is processed QC filtering step.
- ꆤ Block 12: Green color box of pathway map is modules that are not mapped. Gene is in the pathway map but the expression is not shown.
- ꆤ Block 13: White box of pathway map is module that is not relevant to the species.

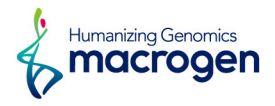

#### 5. 5. 2. KEGG\_stat Sheet

This table shows the enrichment analysis result for each pathway term. You can find this table in the KEGG stat sheet of data3 file.

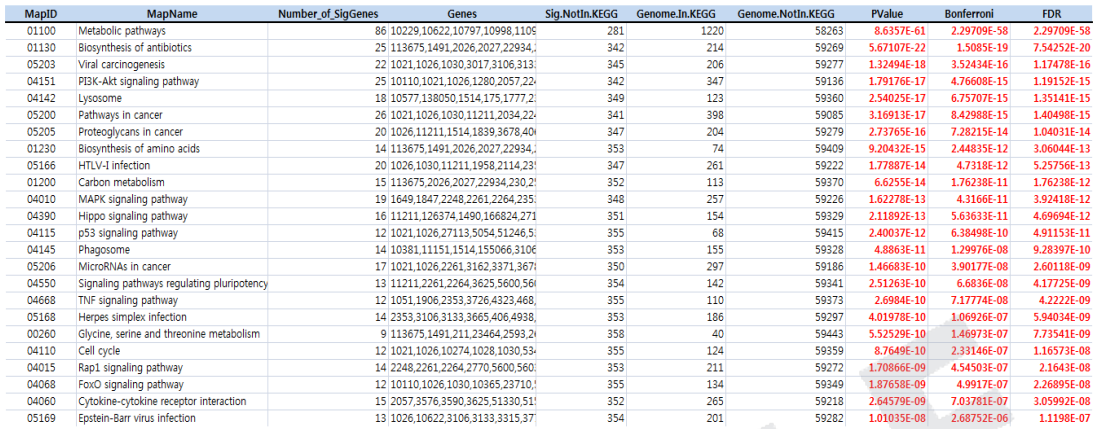

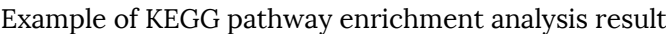

- $\bullet$  MapID: KEGG map ID
- MapName: KEGG map name
- ꆤ Number\_of\_SigGenes: Number of (uniquely) differentially expressed genes that are included in the pathway
- ꆤ Genes: List of gene that are included in the pathway (comma delimited)
- ꆤ Sig.NotIn.KEGG: Number of (uniquely) differentially expressed genes that are not included in the pathway
- ꆤ Genome.In.KEGG: Number of genes that are associated to this pathway among the genes in given species
- ꆤ Genome.NotIn.KEGG: Number of genes that are not associated to this pathway among the genes in given species
- ꆤ PValue: Raw p-value from the modified fisher's exact test
- ꆤ Bonferroni: Corrected p-value by bonferroni method
- ꆤ FDR: Corrected p-value by FDR method

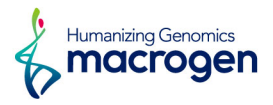

## 5. 5. 3. KEGG\_genes Sheet

This table shows the pathway enrichment analysis result according to gene. You can find this table in the KEGG genes sheet of data3 file.

| <b>InID</b> | <b>MapID</b> | <b>MapName</b>         | PValue      | <b>Bonferroni</b> | <b>FDR</b>            | Gene       | B/A.fc      | <b>B/A.volume</b> | N A       | $N_B$     |
|-------------|--------------|------------------------|-------------|-------------------|-----------------------|------------|-------------|-------------------|-----------|-----------|
| 22801       | 04151        | PI3K-Akt signali       | 5.34874E-08 | 1.12324E-05       | 5.34874E-07 ITGA11    |            | 1.706859    | 11.100807         | 10.721833 | 11.493176 |
| 22801       | 04510        | Focal adhesion         | 0.002603438 | 0.546721969       | 0.008040029 ITGA11    |            | 1.706859    | 11.100807         | 10.721833 | 11.493176 |
| 22801       | 04512        | <b>ECM-receptor in</b> | 0.001875844 | 0.393927235       | 0.006353665 ITGA11    |            | 1.706859    | 11.100807         | 10.721833 | 11.493176 |
| 22801       | 04810        | Regulation of a        | 0.002975034 | 0.62475714        | 0.009054451 ITGA11    |            | 1.706859    | 11.100807         | 10.721833 | 11.493176 |
| 22801       | 05410        | Hypertrophic ca        | 9.33482E-05 | 0.01960313        | 0.000502644 ITGA11    |            | 1.706859    | 11.100807         | 10.721833 | 11.493176 |
| 22801       | 05412        | Arrhythmogenic         | 0.017901038 |                   | 0.042238405 ITGA11    |            | 1.706859    | 11.100807         | 10.721833 | 11.493176 |
| 22801       | 05414        | Dilated cardiom        | 0.002059901 | 0.432579199       | 0.006655065 ITGA11    |            | 1.706859    | 11.100807         | 10.721833 | 11.493176 |
| 3017        | 05034        | Alcoholism             | 8.28056E-07 | 0.000173892       | 6.68814E-06 HIST1H2BD |            | 1.647010    | 11.092905         | 10.738818 | 11.458667 |
| 3017        | 05203        | Viral carcinoger       | 2.52581E-05 | 0.005304204       | 0.000156006 HIST1H2BD |            | 1.647010    | 11.092905         | 10.738818 | 11.458667 |
| 3017        | 05322        | <b>Systemic lupus</b>  | 2.5681E-06  | 0.0005393         | 1.85966E-05 HIST1H2BD |            | 1.647010    | 11.092905         | 10.738818 | 11.458667 |
| 441024      | 00670        | One carbon por         |             |                   |                       | 1 MTHFD2L  | 1.747046    | 9.561974          | 9.167981  | 9.972899  |
| 441024      | 01100        | Metabolic pathy        | 5.97272E-15 | 1.25427E-12       | 1.79181E-13 MTHFD2L   |            | 1.747046    | 9.561974          | 9.167981  | 9.972899  |
| 89853       | 04144        | Endocytosis            | 0.033602909 |                   | 0.075877535 FAM125B   |            | 1.677441    | 9.607461          | 9.241573  | 9.987835  |
| 7869        | 04360        | Axon quidance          | 0.005283715 |                   | 0.014994327 SEMA3B    |            | $-2.103133$ | 8.787416          | 9.340035  | 8.267495  |
| 10135       | 00760        | Nicotinate and         | 8.87463E-05 | 0.018636723       | 0.00049044 NAMPT      |            | 1.620452    | 10.752957         | 10.410395 | 11.106791 |
| 10135       | 01100        | Metabolic pathy        | 5.97272E-15 | 1.25427E-12       | 1.79181E-13 NAMPT     |            | 1.620452    | 10.752957         | 10.410395 | 11.106791 |
| 534         | 00190        | Oxidative phosp        |             |                   |                       | 1 ATP6V1G2 | $-1.647407$ | 8.093609          | 8.461714  | 7.741517  |
| 534         | 01100        | Metabolic pathy        | 5.97272E-15 | 1.25427E-12       | 1.79181E-13 ATP6V1G2  |            | $-1.647407$ | 8.093609          | 8.461714  | 7.741517  |
| 534         | 04145        | Phagosome              | 3.15039E-07 | 6.61582E-05       | 2.87644E-06 ATP6V1G2  |            | $-1.647407$ | 8.093609          | 8.461714  | 7.741517  |

Example of KEGG pathway enrichment analysis result sorted by gene

- ꆤ InID: Matching key ID (ex. Entrez GeneID)
- $\bullet$  MapID: KEGG map ID
- ꆤ MapName: KEGG map name
- ꆤ PValue: Raw p-value from the modified fisher's exact test
- ꆤ Bonferroni: Corrected p-value by bonferroni method
- ꆤ FDR: Corrected p-value by FDR method

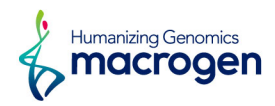

# <span id="page-49-0"></span>6. SNP and Indel Discovery

(Refer to Path: result\_RNAseq\_excel/Variant\_calling/STAR\_GATK/SNV\_Call\_\*.xlsx)

SNV calling was performed on each sample, and the variant annotation based on dbSNP, 1000 Genome Project database, ESP6500, SIFT database, CLINVAR etc. was performed as well.

For SNV calling, mapping the cDNA sequence reads to the genomic DNA reference with STAR program. After Mark duplication & sort process, Split 'N' trim and mapping quality reassignment, Indel realignment, base recalibration process produce mapped reads. Variant calling is performed by HaplotypeCaller with mapped reads.

Variant filtering for each sample was performed based on Fisher Strand values (FS > 30.0) and Qual By Depth values (QC < 2.0) in the VariantFilteration module of GATK.

<https://www.broadinstitute.org/gatk/guide/best-practices?bpm=RNAseq>

Below summarizes the results for 6 samples' SNV analysis.

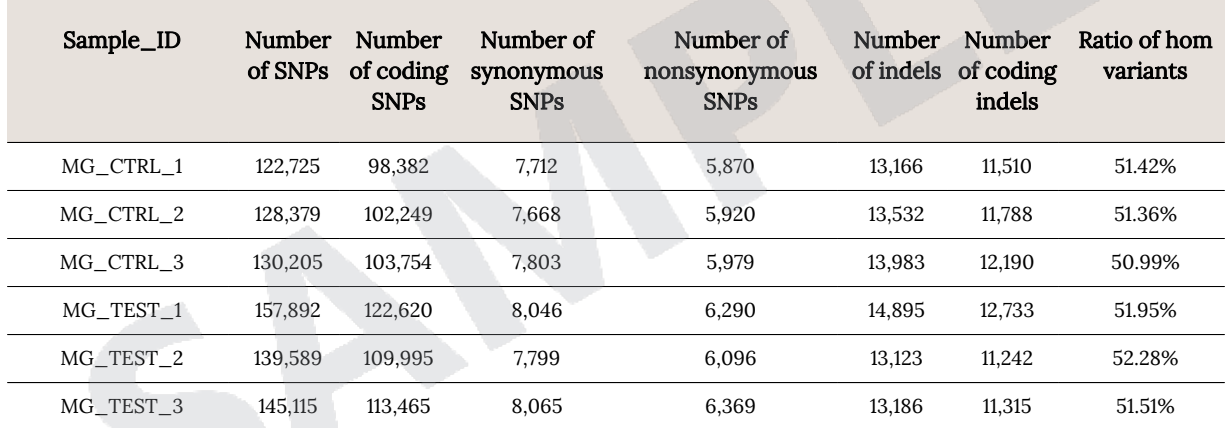

Table 11. Summary of SNV Frequencies

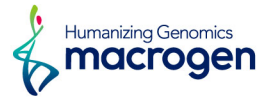

Individual SNV results are provided as vcf file and excel file. An example of vcf file is shown below.

#### <http://www.1000genomes.org/node/101>

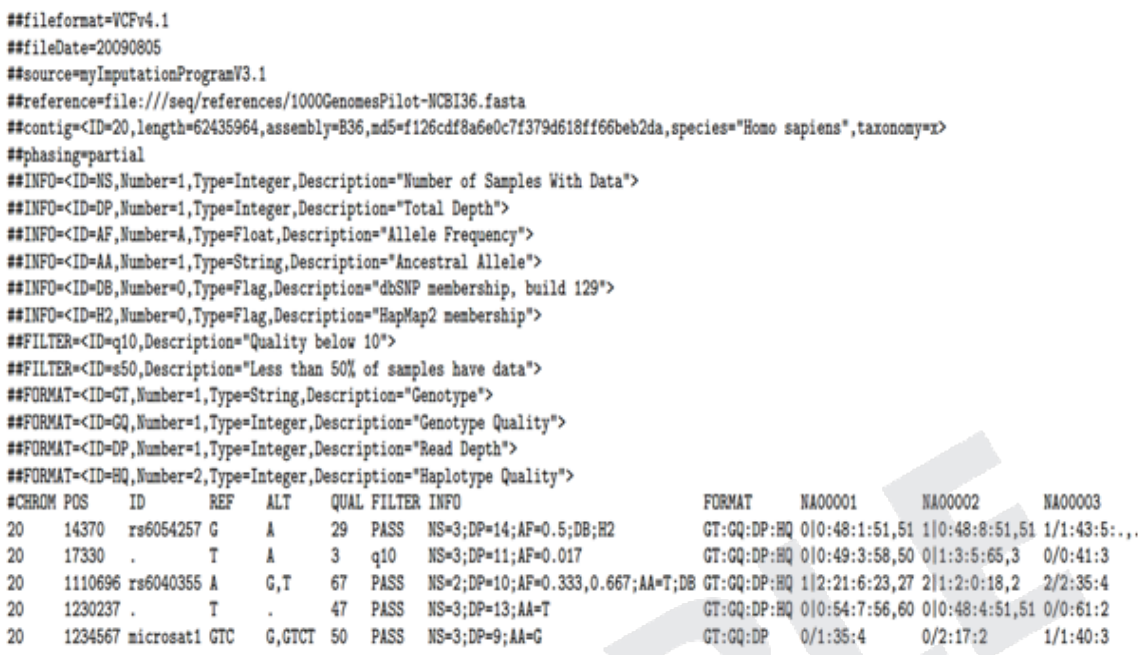

- CHROM: Chromosome name
- ꆤ POS: Reference position (1-based coordinate)
- ꆤ ID: Identifier (if it is a variant that exist in dbSNP, shown as rs#)
- ꆤ REF: Reference Sequence regarding the position of interest
- ꆤ ALT: Non-reference sequence
- ꆤ QUAL: Phred scaled quality score. High QUAL score of SNP quality means credible call
- ꆤ FILTER: 'PASS' if call at a specific position satisfies filter condition (q10: Quality <10, s50: less than 50% of samples are called, filter out). If it does not satisfy the filter condition, it will show the condition that hat it did not pass.
- ꆤ INFO: additional position information can be provided with semicolon (depending on the vcf production)
	- NS: Number of Sample with Data
	- DP: Total depth
	- AF: Allele Frequency
	- AA: Ancestral Allele
	- DB: Found in dbSNP or not
	- H2: Found in HapMap2 of not
- ꆤ FORMAT: The data format is expressed in sample column in the order of GT(Genotype):GQ(Genotype Quality):DP(Read Depth):HQ(Haplotype Quality).
- Sample Name: Sample's genotype information is shows in FORMAT column in corresponding order.

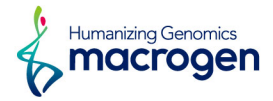

You can find the discovered SNV results in Excel file format containing variant annotation information such as dbSNP, 1000 Genome Project database, ESP6500, SIFT database, CLINVAR etc.

The example is a table that summarizes the overall data. For more information, please refer to the PDF file linked below.

#### [AnnotDescription.pdf](https://data.macrogen.com/RNA_Seq/DATA/AnnotDescription.pdf)

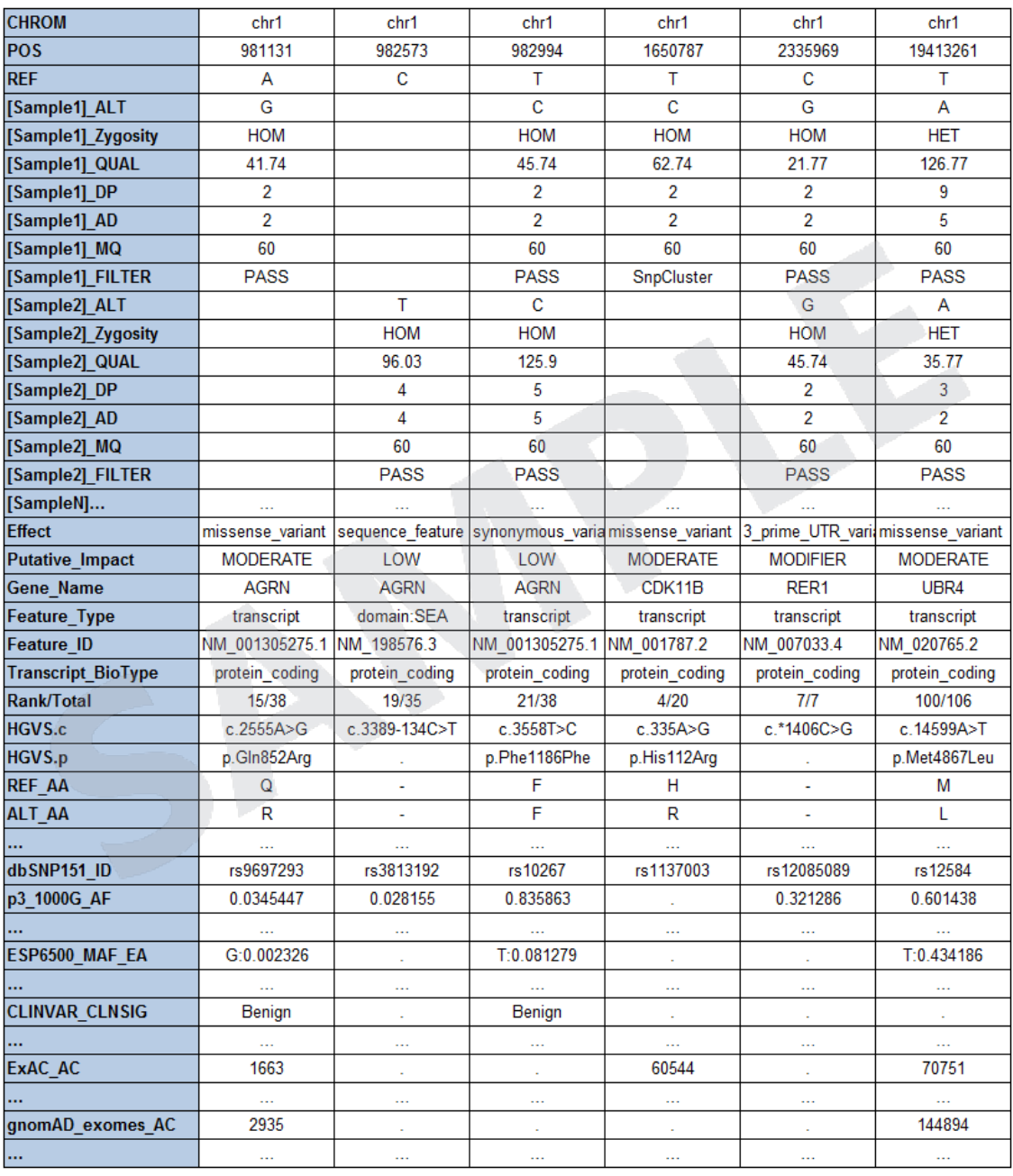

#### Table 12. An example of annotation of individually discovered SNV

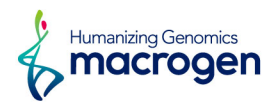

# <span id="page-52-0"></span>7. Fusion Gene Prediction Results

# 7. 1. Defuse Analysis Result

(Refer to Path: result\_RNAseq\_excel/Fusion\_gene\_analysis/DEFUSE/)

Fusion genes were predicted with Defuse program. Defuse predicts fusion genes region by clustering discordant paired-end alignments (both spanning and split reads) and determines the probability of real fusion gene with heuristic filter.

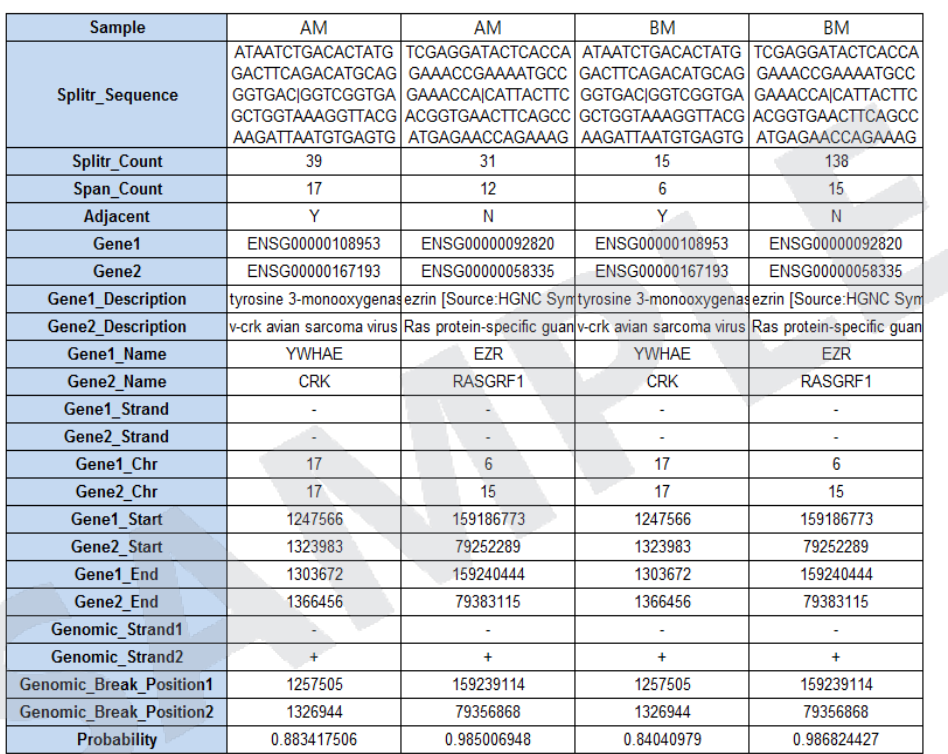

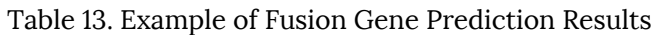

- ꆤ Sample: Sample name
- ꆤ Split\_Sequence: Shows fusion sequences. The two sequences of the donor and acceptor are separated by "|".
- ꆤ Split\_Count: Number of reads that align to the one end and does not align on the other end.
- Span\_Count: Number of paired-ends reads that align at different genes
- ꆤ Gene1, Gene2: Ensembl ID of gene1 and gene2
- Gene1\_Name, Gene2\_Name: Name of the gene1 and gene2
- ꆤ Gene1\_Description, Gene2\_Description: Gene description
- ꆤ Gene1\_Strand, Gene2\_Strand: Gene strand
- ꆤ Gene1\_Chr, Gene2\_Chr: Chromosome
- ꆤ Gene1\_Start, Gene2\_Start, Gene1\_End, Gene2\_End: Start, end position of two genes
- ꆤ Genomic\_Strand1, Genomic\_Stand2: Genomic strand of each fusion splice/breakpoint
- ꆤ Genomic\_Break\_Position1, Genomic\_Break\_Position2: Genomic position of of each geneꆯs

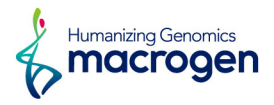

fusion splice/breakpoint

ꆤ Probability: Probability of sorted as fusion gene. Higher value means higher probability of being a fusion gene.

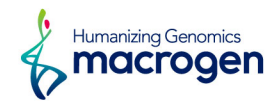

# <span id="page-54-0"></span>7. 2. FusionCatcher Analysis Result

(Refer to Path: result\_RNAseq\_excel/Fusion\_gene\_analysis/FusionCatcher/)

Fusion genes were predicted with FusionCatcher program. FusionCatcher searches for novel/known somatic fusion genes, translocations, and chimeras in RNA-seq data. FusionCatcher is doing its own quality filtering/trimming of reads. This is needed because most a very important factor for finding fusion genes in RNA-seq experiment is the length of RNA fragments. Ideally the RNA fragment size for finding fusion genes should be over 300 bp. FusionCatcher is able to finding fusion genes even in cases where the fusion junction is within known exon or within known intron. The minimum condition for FusionCatcher to find a fusion gene is that both genes involved in the fusion are annotated in Ensembl database.

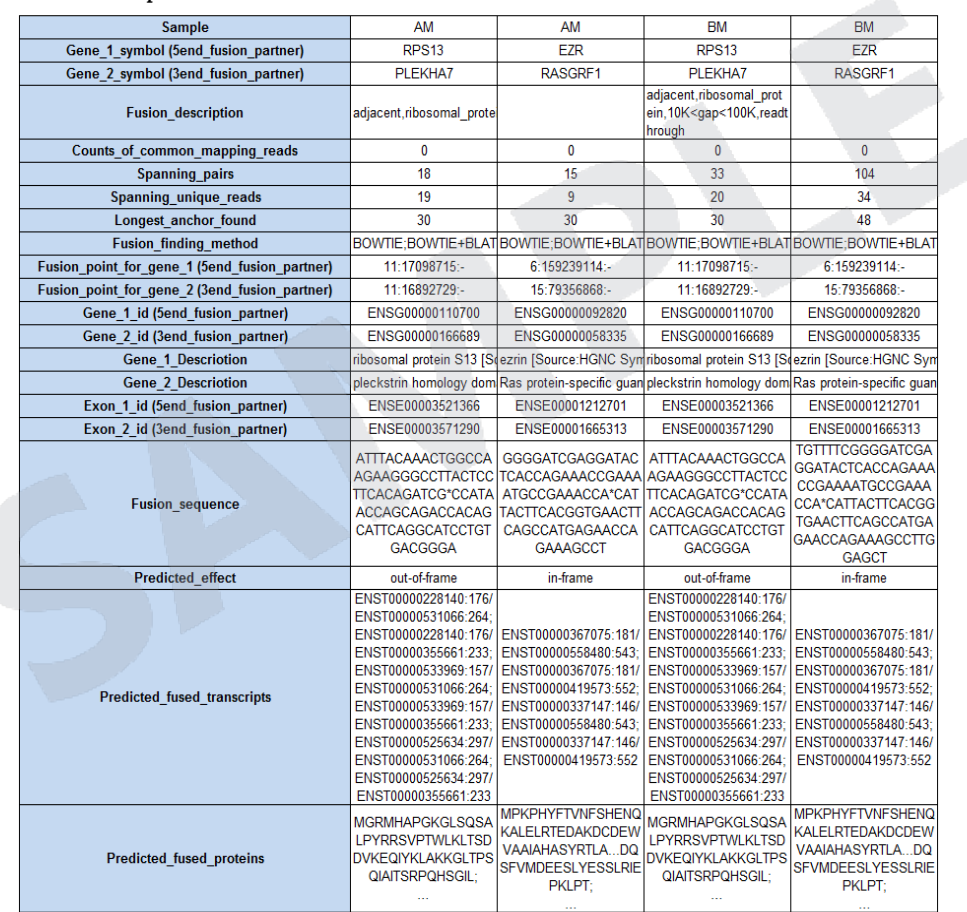

Table 14. Example of Fusion Gene Prediction Results

- Sample: Sample name
- ꆤ Gene\_1\_symbol, Gene\_2\_symbol: Gene symbol of the 5' end and 3' end fusion partner
- Fusion\_description: Type of the fusion gene
- ꆤ Counts\_of\_common\_mapping\_reads: Count of reads mapping simultaneously on both genes which form the fusion gene
- Spanning pairs: Count of pair-end reads supporting the fusion
- Spanning\_unique\_reads: Count of unique read mapping on the fusion junction

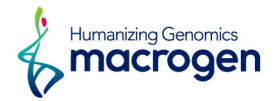

- Longest\_anchor\_found: Longest anchor (hangover) found among the unique reads mapping on the fusion junction
- Fusion\_finding\_method: Aligning method used for mapping the reads and finding the fusion genes.
- ꆤ Fusion\_point\_for\_gene\_1, Fusion\_point\_for\_gene\_2: Chromosomal position of the 5' end and 3' end of fusion junction; 1-based coordinate
- ꆤ Gene\_1\_id, Gene\_2\_id: Ensembl gene id of the 5' end and 3' end fusion partner
- ꆤ Gene\_1\_Description, Gene\_2\_Description: Gene description of the 5' end and 3' end fusion partner
- Exon\_1\_id, Exon\_2\_id: Ensembl exon id of the 5' end and 3' end fusion exon-exon junction
- Fusion\_sequence: The inferred fusion junction (the asterisk sign marks the junction point)
- ꆤ Predicted\_effect: Predicted effect of the candidate fusion gene using the annotation from Ensembl database
- ꆤ Predicted\_fused\_transcripts: All possible known fused transcripts
- ꆤ Predicted\_fused\_proteins: Predicted amino acid sequences of all possible fused proteins

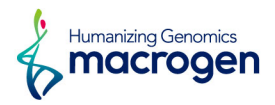

# <span id="page-56-0"></span>7. 3. Arriba Analysis Result

(Refer to Path: result\_RNAseq\_excel/Fusion\_gene\_analysis/Arriba)

Fusion genes were predicted by Arriba program. Based on the alignment result of STAR aligner, Arriba provides potential gene fusion candidates which pass all of its read-level filters and event-level filters.

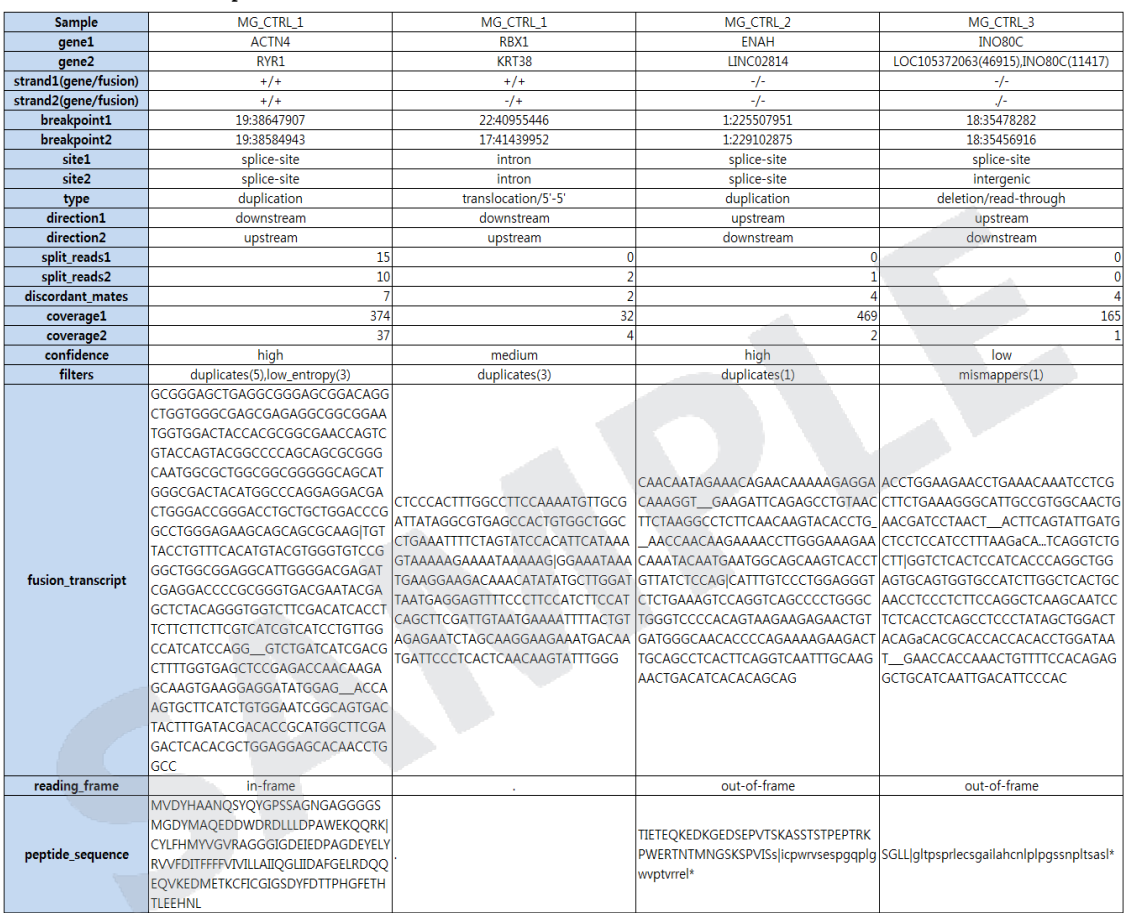

Table 15. Example of Fusion Gene Prediction Results

- Sample ID: Sample name
- ꆤ Gene1, Gene2: Gene symbols in gene1 and gene2 respectively. Gene1 contains the gene which makes up the 5' end of the transcript and gene2 the gene which makes up the 3' end.
	- ꆤ If a breakpoint is in an intergenic region, Arriba lists the closest genes upstream and downstream from the breakpoint, separated by a comma. The numbers in parentheses after the closest genes indicate the distance to the genes.
	- ꆤ For example, "ZNF23 (1396), ZNF19 (10425)" means that ZNF23 exists 1,396 bp upstream and ZNF19 exists 10,425 bp downstream from the breakpoint.
- ꆤ Strand1, Strand2: Strand information in gene1 and gene2 respectively.
	- ꆤ The strand before parenthesis indicates strand of the gene according to the gene annotation and the value after parenthesis indicates the strand that is transcribed, respectively.

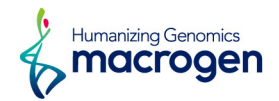

- ꆤ Breakpoint1, Breakpoint2: Coordinates of the breakpoints in gene1 and gene2, respectively.
- ꆤ Site1, Site2: Information about the location of gene1/gene2 breakpoints (Possible values are splice-site, exon, intron, 5'UTR, 3'UTR, UTR and intergenic)
- Type: Based on the orientation of the supporting reads and the coordinates of breakpoints, the type of event can be inferred. Possible values are translocation, duplication, inversion and deletion.
- Direction1, Direction2: Orientation information of fusion partner based on gene1/gene2
	- ꆤ Downstream: This means that the partner is fused downstream of the breakpoint, i.e. at a coordinate higher than the breakpoint.
	- ꆤ Upstream: This means that the partner is fused upstream of the breakpoint, i.e. at a coordinate lower than the breakpoint.
- ꆤ Split read1, Split read2: The number of supporting split fragments with an anchor in gene1 or gene2, respectively. The gene to which the longer segment of the split read aligns is defined as the anchor. i.e. the number of reads that mapped to both fusion partner genes. Reads are assigned to the gene containing the longer segment of them.
- Discordant mates: The number of pairs of discordant mates (spanning reads or bridge reads) supporting the fusion.
- ꆤ coverage1, coverage2: The number of fragments (coverage) near breakpoint1 and breakpoint2 respectively.
- ꆤ confidence: Each prediction is assigned one of the confidences low, medium, or high. Several characteristics are taken into account, including: the number of supporting reads(i.e. the number of reads describing fusion such as split\_read1, split\_reads2, discordant\_mates), the balance of split reads and discordant mates, the distance between the breakpoints, the type of event, whether the breakpoints are intragenic or not, and whether there are other events which corroborate the prediction, e.g. multiple isoforms or balanced translocations.

(Refer to [interpretation-of-results](https://arriba.readthedocs.io/en/latest/interpretation-of-results/))

- filters: The reasons why reads were excluded in the supporting reads.
	- ꆤ The total number of supporting reads is calculated by summing up the reads given in the columns split\_reads1, split\_reads2, discordant\_mates, and filters.
- fusion\_transcript: Fusion transcript sequence. Breakpoint is marked by a pipe symbol (|).
	- ꆤ Lowercase letters: SNPs or SNVs
	- Characters between "[", "]": Insertions
	- ꆤ (-): Deleted bases
	- (\_\_\_): Three underscores are introns
	- ꆤ (...): Missing information due to insufficient coverage
	- ꆤ (?): Ambiguous position, such as positions with diverse reference mismatches
	- reading\_frame: Information about whether the gene at the 3'end of the fusion is fused "in-frame" or "out-of-frame".
- ꆤ peptide\_sequence: peptide sequence which is translated from the fusion transcript. Breakpoint is marked via a pipe symbol (|).

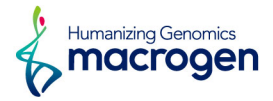

For each predicted fusion, the visualization for fusion location on chromosomal ideogram and annotation information is generated as below (Figure 17). It is provided in the results folder as a PDF file with one page for each predicted fusion.

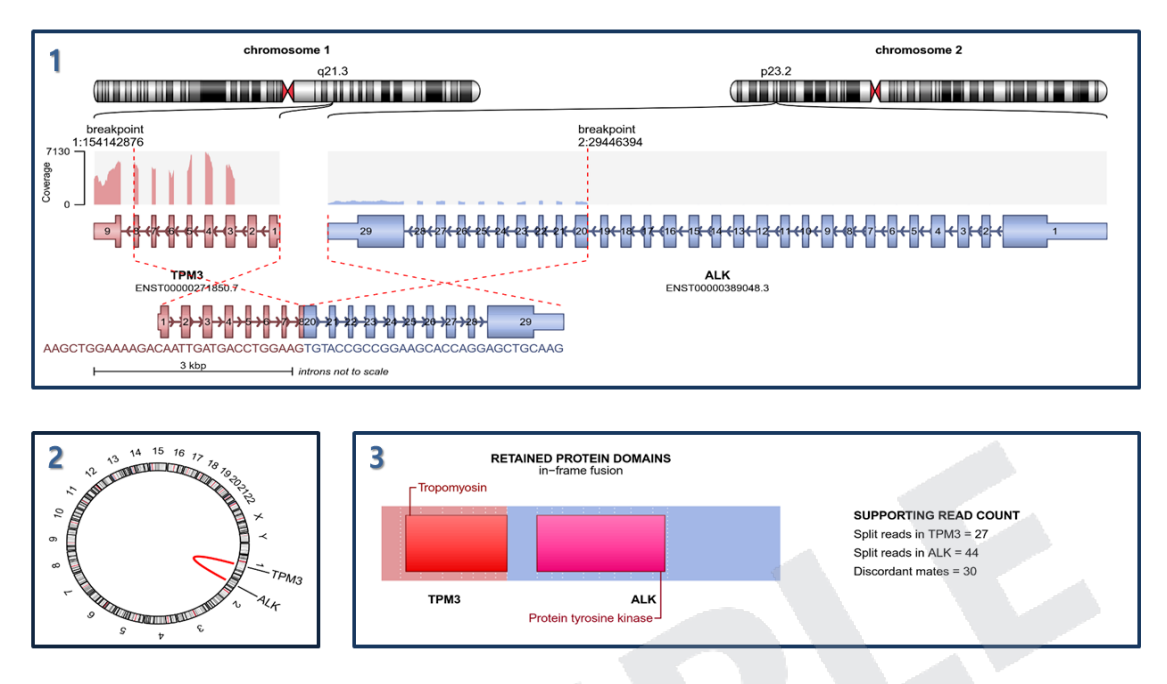

Figure 17. An example of a predicted fusion

- 1. The structure of fusion gene and its basic information (chromosome, transcript, coverage, sequence and break point).
- 2. CircosPlot of fusion gene containing its location on chromosome.
- 3. Retained protein domains and supporting read information associated with fusion gene.
	- ꆤ If there is no associated protein domain, it is marked as blank.
	- Split reads in [geneA], Split reads in [geneB]: The number of split reads in each gene.
	- Discordant mates: The number of discordant mate reads (spanning reads or bridge reads)

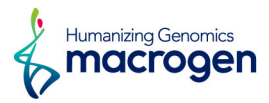

# <span id="page-59-0"></span>8. Data Download Information

# 8. 1. Raw Data

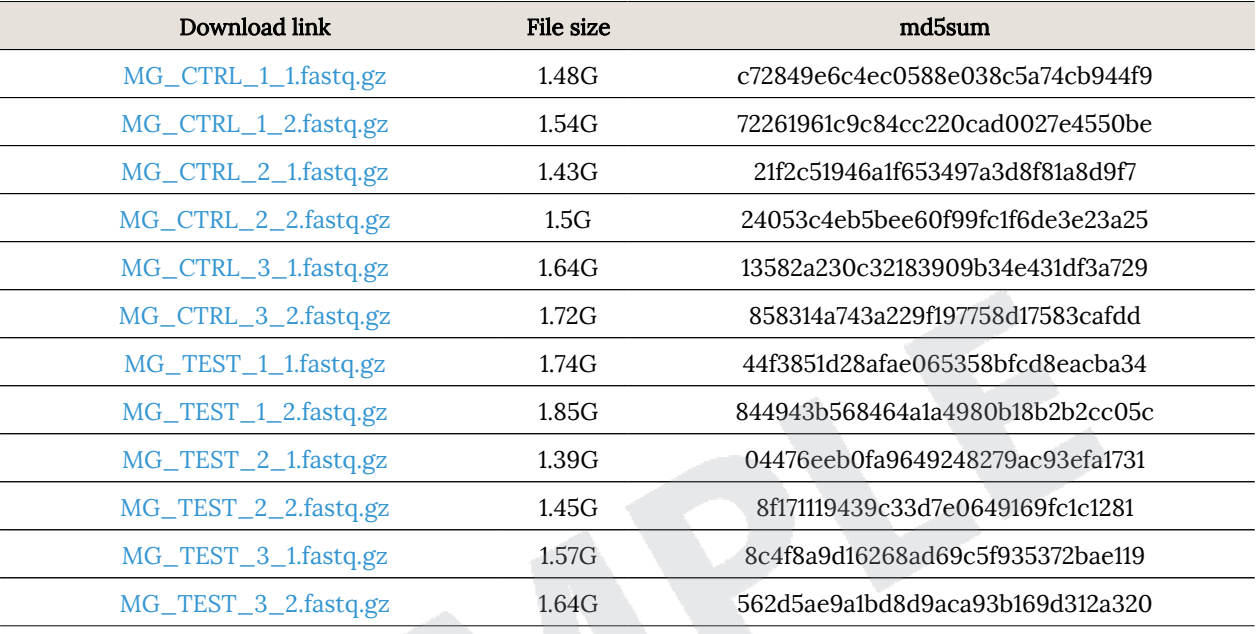

Raw data is the FASTQ file that isn't trimmed adapter sequence.

ꆤ fastq.gz : This is a zip file of raw data used in analysis.

ꆤ md5sum : In order to verify the integrity of files, md5sum is used. If the values of md5sum are the same, there is no forgery, modification or omission.

# 8. 2. Analysis Results

 $\overline{a}$ 

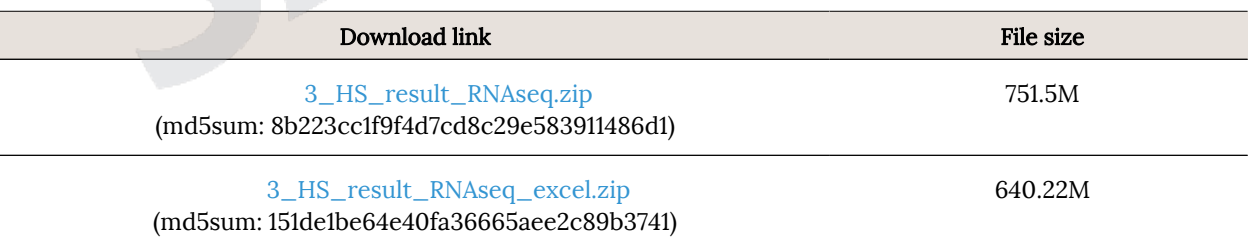

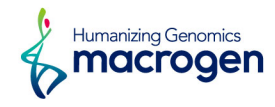

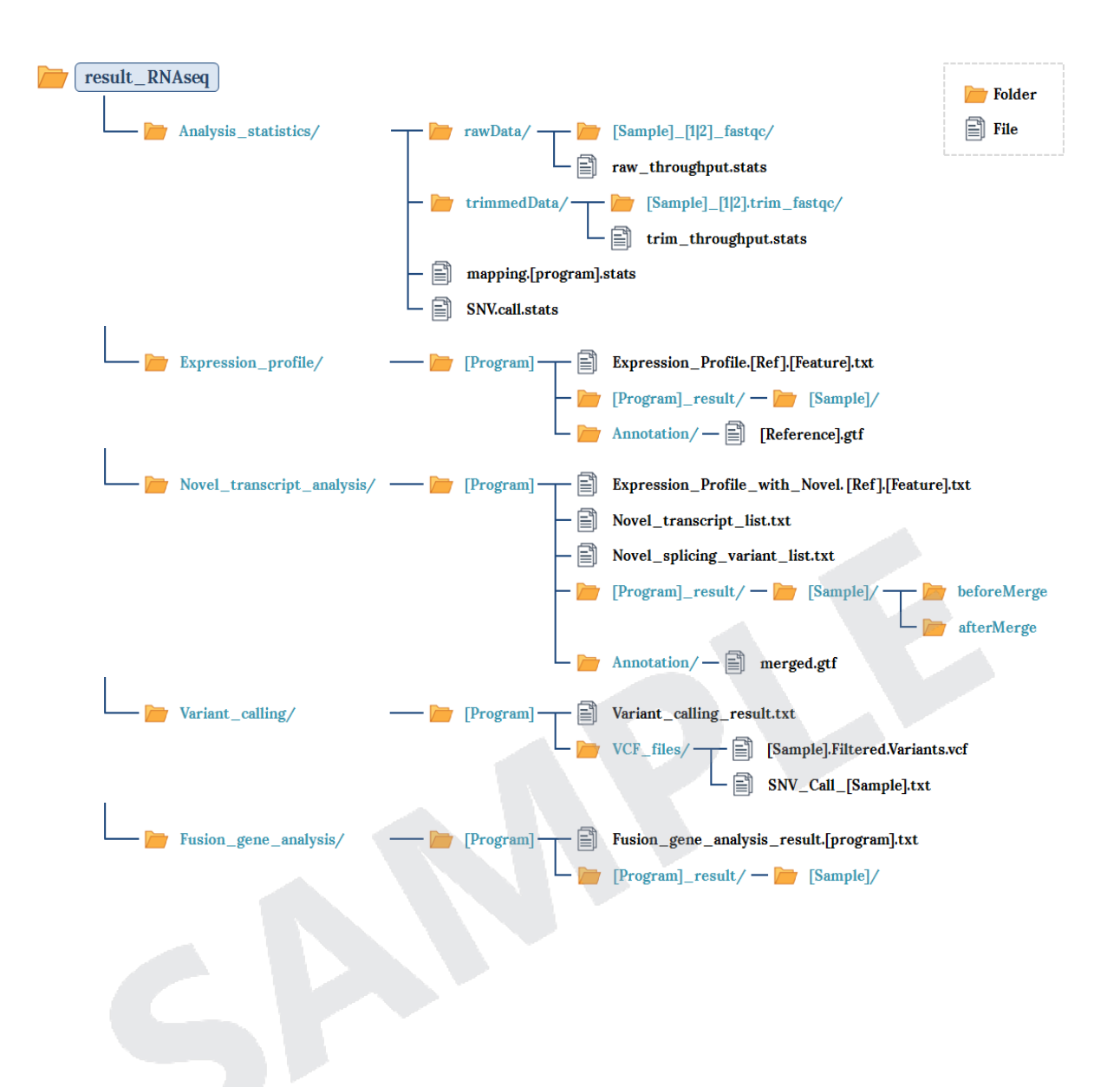

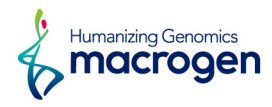

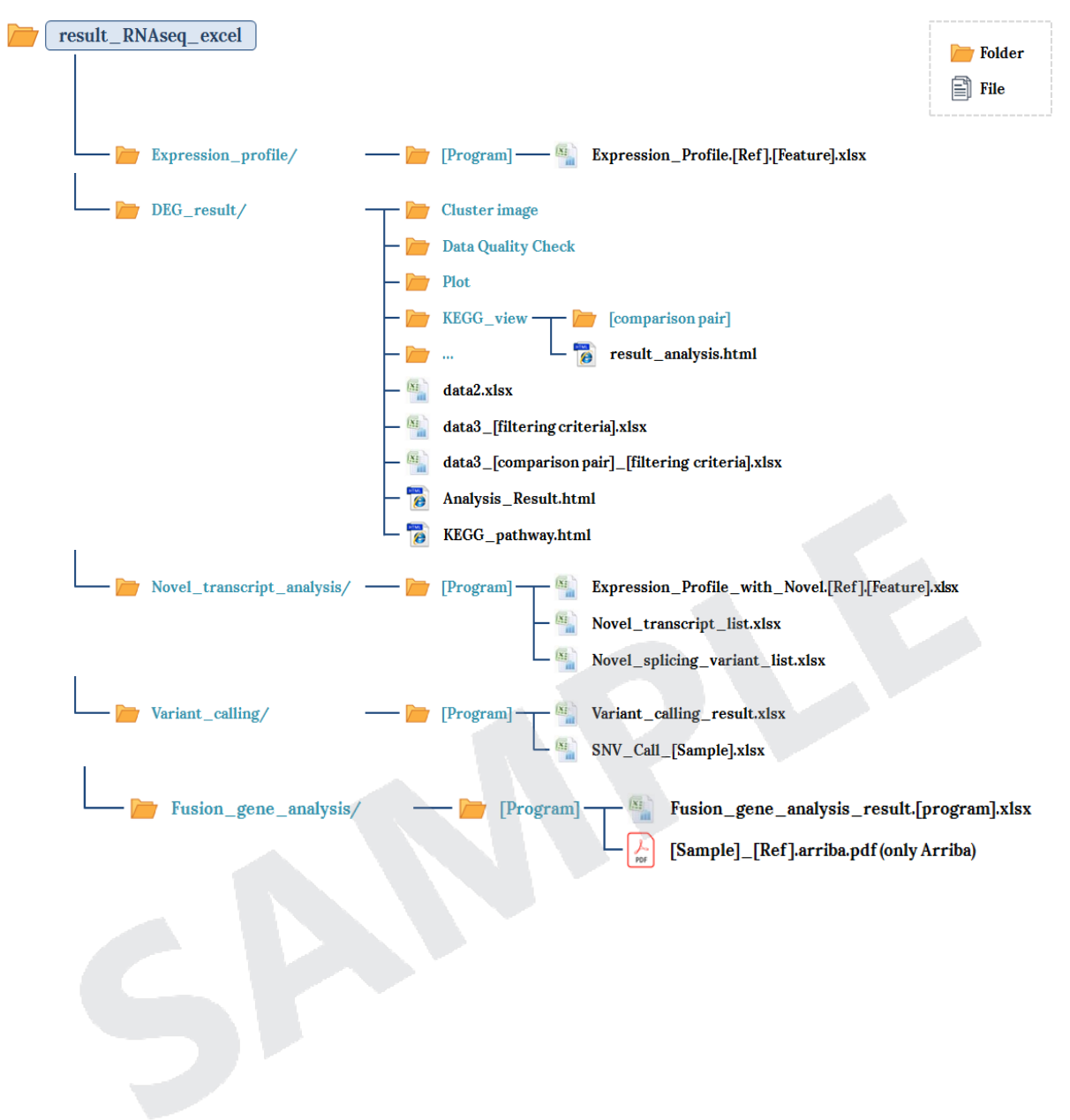

Your data will be retained in our server for 3 months. Should you wish to extend the retention period, please contact us.

MACROGEN NGS SERVICE<br>Research use only

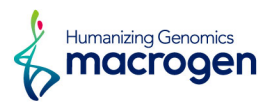

# <span id="page-62-0"></span>9. Appendix

# 9. 1. Phred Quality Score Chart

Phred quality score numerically express the accuracy of each nucleotide. Higher Q number signifies higher accuracy. For example, if Phred assigns a quality score of 30 to a base, the chances of having base call error are 1 in 1000.

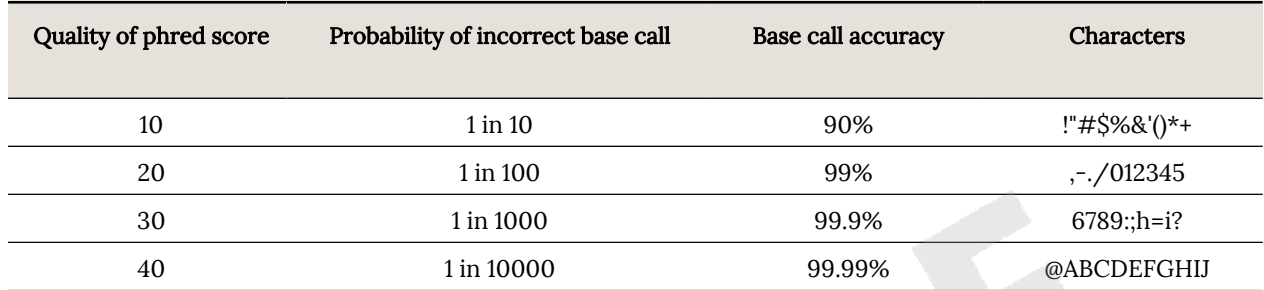

Phred Quality Score Q is calculated with -10log<sub>10</sub>P, where P is probability of erroneous base call.

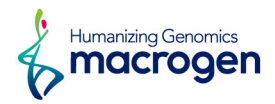

## <span id="page-63-0"></span>9. 2. Programs used in Analysis

#### 9. 2. 1. FastQC v0.11.7

<http://www.bioinformatics.babraham.ac.uk/projects/fastqc/>

FastQC is a program that performs quality check on the raw sequences before analysis to make sure data integrity. The main function is importing BAM, SAM, FastQ files and providing quick overview on which section has problems. It provides such results as graphs and tables in html files.

## 9. 2. 2. Trimmomatic 0.38

<http://www.usadellab.org/cms/?page=trimmomatic>

Trimmomatic is a program that performs trimming depending on various parameters on illumina paired-end or single-end.

- ꆤ ILLUMINACLIP: Cut adapter and other illumina-specific sequences from the read.
- ꆤ SLIDINGWINDOW: Perform a sliding window trimming, cutting once the average quality within the window falls below a threshold.
- LEADING: Cut bases off the start of a read, if below a threshold quality.
- ꆤ TRAILING: Cut bases off the end of a read, if below a threshold quality.
- CROP: Cut the read to a specified length.
- ꆤ HEADCROP: Cut the specified number of bases from the start of the read.
- MINLEN: Drop the read if it is below a specified length.
- TOPHRED33: Change quality score to phred33.
- TOPHRED64: Change quality score to phred64.

## 9. 2. 3. HISAT2 version 2.1.0, Bowtie2 2.3.4.1

<https://ccb.jhu.edu/software/hisat2/index.shtml>

HISAT2 is a fast and sensitive alignment program for mapping next-generation sequencing reads to genomes. Its first implementation based on an extension of BWT for graphs, designed a graph FM index (GFM). In addition to using one global GFM index, HISAT2 uses a large set of small GFM indexes that collectively cover the whole genome (each index representing a genomic region of 56 Kbp, with 55,000 indexes needed to cover the human population). These small indexes (called local indexes), combined with several alignment strategies, enable rapid and accurate alignment of sequencing reads. This new indexing scheme is called a Hierarchical Graph FM index (HGFM).

#### 9. 2. 4. STAR 2.6.0c

#### <http://code.google.com/p/rna-star/>

Spliced Transcripts Alignment to a Reference (STAR) software based on RNA-seq alignment algorithm which utilizes sequential maximum mappable seed search in uncompressed suffix arrays followed by seed clustering and stitching procedure.

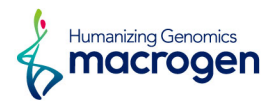

#### 9. 2. 5. StringTie version 1.3.4d

<https://ccb.jhu.edu/software/stringtie/>

StringTie is a fast and highly efficient assembler of RNA-Seq alignments into potential transcripts. It uses a novel network flow algorithm as well as an optional de novo assembly step to assemble and quantitate full-length transcripts representing multiple splice variants for each gene locus.

#### 9. 2. 6. GATK version 2015.1-3.4.0-1-ga5ca3fc

#### <https://software.broadinstitute.org/gatk/> <https://www.broadinstitute.org/gatk/guide/best-practices?bpm=RNAseq>

The GATK is the industry standard for identifying SNPs and indels in germline DNA and RNAseq data. The GATK Best Practices provide step-by-step recommendations for performing variant discovery analysis in high-throughput sequencing (HTS) data. This analysis using STAR 2-pass mapping, Picard MarkDuplicate, Split 'N' Trim, Realignment, Base recalibration. Variant calling is performed on these reads using GATK haplotype caller.

#### 9. 2. 7. SnpEff version 4.3t

<http://snpeff.sourceforge.net/SnpEff.html> [AnnotDescription.pdf](https://data.macrogen.com/RNA_Seq/DATA/AnnotDescription.pdf)

SnpEff is a variant annotation and effect prediction tool. It annotates and predicts the effects of variants on genes (such as amino acid changes).

SnpEff can generate the following results :

- ꆤ Genes and transcripts affected by the variant
- ꆤ Location of the variants
- ꆤ How the variant affects the protein synthesis (e.g. generating a stop codon)
- ꆤ Comparison with other databases to find equal known variants

#### 9. 2. 8. Defuse version 0.8.1

<https://bitbucket.org/dranew/defuse> <http://compbio.bccrc.ca/software/defuse/>

Defuse is a discovers fusion genes from the RNA-Seq data. It clusters discordant paired-end alignments (spanning reads and split reads) to predict the correlation between fragment's length distribution and split reads and its arrangement lengths. Heuristic filter is applied to analyze the correlation and predict the existence of fusion genes.

#### 9. 2. 9. FusionCatcher version 1.00

<https://github.com/ndaniel/fusioncatcher>

FusionCatcher searches for novel/known somatic fusion genes, translocations, and chimeras in RNA-seq data. FusionCatcher is doing its own quality filtering/trimming of reads. This is needed

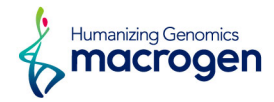

because most a very important factor for finding fusion genes in RNA-seq experiment is the length of RNA fragments. Ideally the RNA fragment size for finding fusion genes should be over 300 bp. FusionCatcher is able to finding fusion genes even in cases where the fusion junction is within known exon or within known intron. The minimum condition for FusionCatcher to find a fusion gene is that both genes involved in the fusion are annotated in Ensembl database.

#### 9. 2. 10. Arriba version 1.1.0

#### <https://arriba.readthedocs.io/en/latest/>

Arriba is a command-line tool for the detection of gene fusions from RNA-Seq data. It was developed for the use in a clinical research setting. Therefore, short runtimes and high sensitivity were important design criteria. It is based on the ultrafast STAR aligner and the post-alignment runtime is typically just about 2 minutes. In contrast to many other fusion detection tools which build on STAR, Arriba does not require to reduce the alignIntronMax parameter of STAR to detect fusions arising from focal deletions.

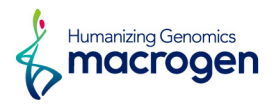

# <span id="page-66-0"></span>9. 3. References

- 1. BOLGER, Anthony M.; LOHSE, Marc; USADEL, Bjoern. Trimmomatic: a flexible trimmer for Illumina sequence data. Bioinformatics, 2014, btu170.
- 2. KIM, Daehwan; LANGMEAD, Ben; SALZBERG, Steven L. HISAT: a fast spliced aligner with low memory requirements. Nature methods, 2015, 12.4: 357-360.
- 3. LI, Heng, et al. The sequence alignment/map format and SAMtools. Bioinformatics, 2009, 25.16: 2078-2079.
- 4. PERTEA, Mihaela, et al. StringTie enables improved reconstruction of a transcriptome from RNA-seq reads. Nature biotechnology, 2015, 33.3: 290-295.
- 5. PERTEA, Mihaela, et al. Transcript-level expression analysis of RNA-seq experiments with HISAT, StringTie and Ballgown. Nature Protocols, 2016, 11.9: 1650-1667.
- 6. AUWERA, Geraldine A., et al. From FastQ Data to HighConfidence Variant Calls: The Genome Analysis Toolkit Best Practices Pipeline. Current Protocols in Bioinformatics, 2013, 11.10.1-11.10. 33.
- 7. DEPRISTO, Mark A., et al. A framework for variation discovery and genotyping using next-generation DNA sequencing data. Nature genetics, 2011, 43.5: 491-498.
- 8. MCKENNA, Aaron, et al. The Genome Analysis Toolkit: a MapReduce framework for analyzing next-generation DNA sequencing data. Genome research, 2010, 20.9: 1297-1303.
- 9. CINGOLANI, Pablo, et al. A program for annotating and predicting the effects of single nucleotide polymorphisms, SnpEff: SNPs in the genome of Drosophila melanogaster strain w1118; iso-2; iso-3. Fly, 2012, 6.2: 80-92.
- 10. MCPHERSON, Andrew, et al. deFuse: an algorithm for gene fusion discovery in tumor RNA-Seq data. PLoS computational biology, 2011, 7.5: e1001138.
- 11. NICORICI, Daniel, et al. FusionCatcher-a tool for finding somatic fusion genes in paired-end RNA-sequencing data. bioRxiv, 2014, 011650.
- 12. RAUDVERE, Uku, et al. g: Profiler: a web server for functional enrichment analysis and conversions of gene lists (2019 update). Nucleic acids research, 2019.

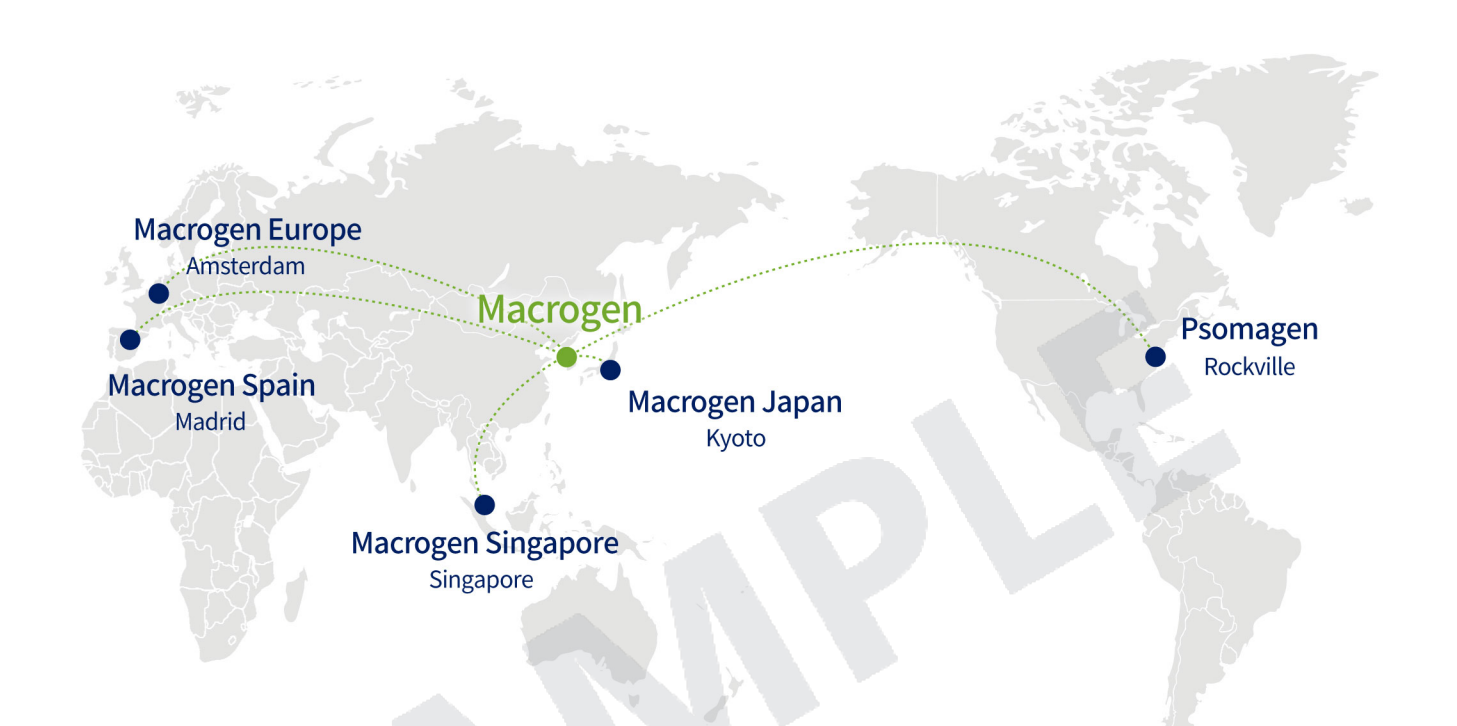

#### **HEADQUARTER**

#### Macrogen, Inc.

**Laboratory, IT and Business Headquarter & Support Center** 

[08511] 1001, 10F, 254, Beotkkot-ro, Geumcheon-gu, Seoul, Republic of Korea (Gasan-dong, World Meridian 1) Tel: +82-2-2180-7000 Email1: ngs@macrogen.com(Overseas) Email2: ngskr@macrogen.com<br>(Republic of Korea) Web: www.macrogen.com LIMS: dna.macrogen.com

#### **SUBSIDIARY**

#### **Macrogen Europe**

Laboratory, **Business & Support Center** Meibergdreef 31, 1105 AZ, Amsterdam, the Netherlands Tel: +31-20-333-7563 Email: ngs@macrogen.eu

#### **Psomagen (Macrogen USA)**

Laboratory, **Business & Support Center** 1330 Piccard Drive, Suite 103, Rockville, MD 20850, United States Tel: +1-301-251-1007 Email: inquiry@psomagen.com

#### **Macrogen Singapore**

Laboratory, **Business & Support Center** 3 Biopolis Drive #05-18, Synapse, Singapore 138623<br>Tel: +65-6339-0927 Email: info-sg@macrogen.com

#### **Macrogen Japan**

Laboratory, **Business & Support Center** 

3F Kyoto University International Science Innovation Bldg.<br>36-1 Yoshida-honmachi, Sakyo-ku, Kyoto 606-8501 JAPAN Tel: +81-75-746-2773 Email: customer@macrogen-japan.co.jp

#### **BRANCH**

#### **Macrogen Spain**

Laboratory, **Business & Support Center** Av. Sur del Aeropuerto de Barajas, 28. Office B-2, 28042 Madrid, Spain Tel: +34-911-138-378 Email: info-spain@macrogen.com

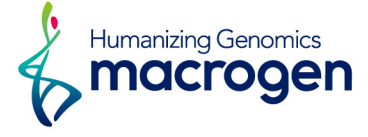